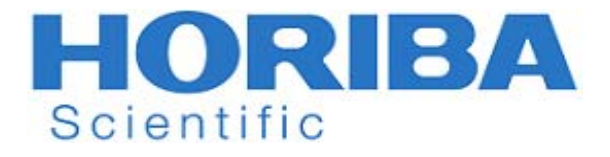

# **Manual de Instruções**

Medidor de condutividade LAQUA-EC210 LAQUA-EC220

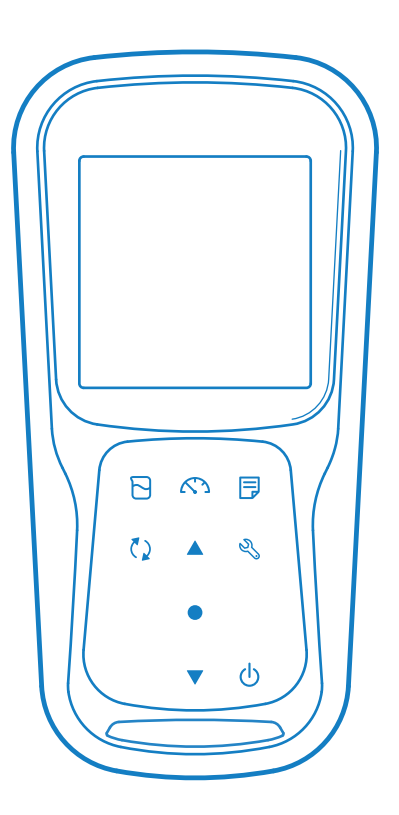

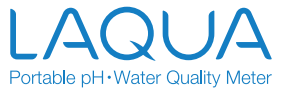

### **• Prefácio**

Este manual descreve a operação do seguinte instrumento.

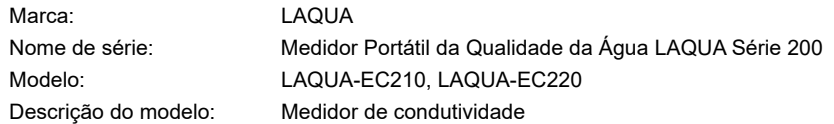

Não se esqueça de ler este manual antes de utilizar o produto para garantir uma operação adequada e segura do produto. Além disso, guarde o manual em segurança para que esteja prontamente disponível sempre que for necessário.

As especificações e a aparência do produto, assim como os conteúdos deste manual, estão sujeitos a alterações sem aviso prévio.

#### **• Garantia e responsabilidade**

A HORIBA Advanced Techno Co., Ltd. garante que o produto deve estar isento de defeitos de material e mão-de-oba e aceita reparar ou substituir sem encargos, conforme a opção da HORIBA Advanced Techno Co., Ltd., qualquer produto avariado ou danificado cuja responsabilidade seja imputável à HORIBA Advanced Techno Co., Ltd. por um período de 3 (três) anos a contar da entrega, salvo acordo noutro sentido mediante declaração escrita. Nenhum dos seguintes cados será coberto pelas garantias aqui estabelecidas:

- Uma avaria ou dano imputável à operação incorreta
- Qualquer avaria imputável a reparação ou modificação por uma pessoa que não esteja autorizada pela HORIBA Advanced Techno Co., Ltd.
- Qualquer avaria ou dano imputável à utilização num ambiente não especificado neste manual
- Qualquer avaria ou dano imputável a violação das instruções deste manual ou operações de uma forma não especificada neste manual
- Qualquer avaria ou dano imputável a qualquer causa ou causas fora do controlo da HORIBA Advanced Techno Co., Ltd. como catástrofes naturais
- Qualquer deterioração aparentemente imputável a corrosão, ferrugem e afins
- Substituição de consumíveis

A HORIBA Advanced Techno Co., Ltd. NÃO SERÁ RESPONSÁVEL POR QUAISQUER DANOS RESULTANTES DE AVARIAS DO PRODUTO, APAGAMENTO DE DADOS OU QUALQUER OUTRA UTILIZAÇÃO DO PRODUTO.

#### **• Marcas registadas**

• Microsoft, Windows, Windows Vista são marcas comerciais registadas ou marcas comerciais da Microsoft Corporation nos Estados Unidos e em outros países.

Os nomes e os nomes de marca de outras empresas são marcas comerciais registadas ou marcas comerciais das respetivas empresas. Os símbolos (R), (TM) podem estar omissos neste manual.

> CODE:3200793609-GZ0000553857- January,2019 © 2018 HORIBA Advanced Techno Co., Ltd.

#### **• Regulamentos**

- **Regulamentos da UE**
- **Conformidade com normas**

Este equipamento está conforme as seguintes normas:

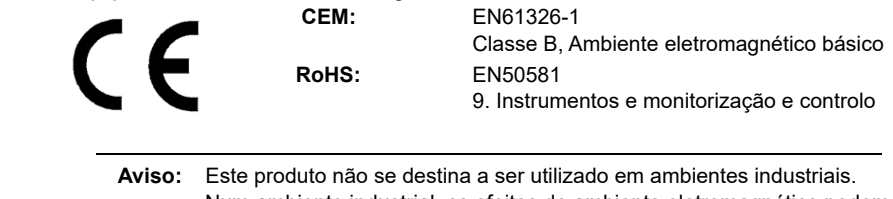

Num ambiente industrial, os efeitos do ambiente eletromagnético podem originar o desempenho incorreto do produto, caso em que o utilizador pode ter de tomar medidas adequadas.

#### **• Informação sobre eliminação de equipamentos elétricos e eletrónicos e eliminação de pilhas e acumuladores**

 O símbolo do contentor de lixo com rodas e uma cruz por cima e uma barra em baixo que aparece no produto ou nos documentos que o acompanham, indica que o produto exige um tratamento apropriado, recolha e reciclagem para resíduos de equipamento elétrico e eletrónico (REEE) nos termos da Diretiva 2012/19/UE, e/ou resíduos de pilhas e acumuladores nos termos da Diretiva 2006/66/CE na União Europeia. O símbolo pode ser colocado com um dos símbolos de produtos químicos que se seguem. Neste casa, cumpre os requisitos da Diretiva 2006/66/CE para o objeto químico. Este produto não deve ser eliminado com o lixo doméstico indiferenciado. Ao eliminar corretamente REEE, resíduos de pilhas e acumuladores, contribuirá para reduzir o desperdício de recursos naturais, e proteger a saúde humana e o ambiente contra efeitos negativos provocados por substâncias perigosas em produtos. Contacte o seu fornecedor para obter informação sobre métodos de eliminação aplicáveis.

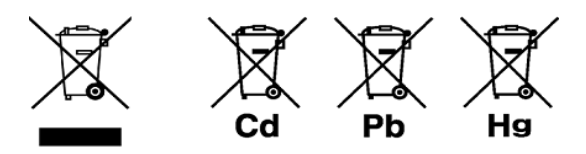

#### **• Representante autorizado na UE**

 HORIBA UK Limited Kyoto Close, Moulton Park, Northampton, NN3 6FL, Reino Unido

#### **• Regras da FCC**

#### **Declaração de Conformidade da FCC**

 Este dispositivo cumpre a parte 15 das Regras da FCC. A operação está sujeita às seguintes duas condições: (1) Este aparelho não pode causar interferências prejudiciais, e (2) este aparelho não pode aceitar quaisquer interferências na receção, incluindo interferências que possam causar operação indesejável.

#### **Entidade responsável por matérias da FCC**

 HORIBA Instruments Incorporated Sede Social 9755 Research Drive Irvine, California 92618 EUA +1 949 250 4811

#### **Nota**

 Este equipamento foi testado e considerado como em conformidade com os limites específicos para um dispositivo digital de Classe A, segundo o ponto 15 das Normas da FCC (Federal Communications Commission). Estes limites foram criados para conceder um nível de protecção razoável contra interferências nocivas quando o equipamento é operado num ambiente comercial. Este equipamento gera, utilizada e pode irradiar energia de radiofrequência e, se não for instalado e utilizado em conformidade com o manual de instruções, pode causar interferências nocivas em comunicações via rádio. A operação deste equipamento numa área residencial pode provocar interferência prejudicial, caso em que o utilizador terá de corrigir a interferência a suas expensas.

 Quaisquer alterações ou modificações que não sejam expressamente aprovadas pela entidade responsável pela conformidade poderá anular a legitimidade do utilizador para operar o equipamento.

#### **• Certificação coreana**

#### B급 기기 (가정용 방송통신기자재)

이 기기는 가정용(B 급) 전자파적합기기로서 주로 가정에서 사용하는 것을 목적으로 하며, 모든 지역에서 사용할 수 있습니다.

#### **• Marcas de reciclagem de pilhas de Taiwan**

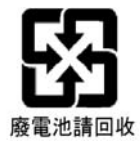

#### **• Regulamentação da China**

标记的意义 Significado da Marcação

> 本标记适用在中华人民共和国销售电器电子产品,标记中央的数字 表示环境保护使用期限的年数。( 不是表示产品质量保证期间。) 只要遵守这个产品有关的安全和使用注意事项,从制造日开始算起 在这个年限内,不会给环境污染、人体和财产带来严重的影响。请 不要随意废弃本电器电子产品。

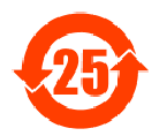

 Esta marcação é aplicada a produtos elétricos e eletrónicos vendidos na República Popular da China. A figura no centro da marcação indica o período de utilização de proteção ambiental em anos. (Não indica um período de garantia do produto.) Garante que o produto não provocará poluição ambiental nem terá influência gave sobre o corpo humano e os bens no período de anos indicado, que se conta a partir da data de fabrico, desde que sejam observadas as precauções de segurança e de utilização para o produto. Não deite fora este produto sem ter uma boa razão para isso.

产品中有害物质的名称及含量

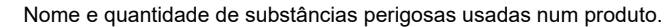

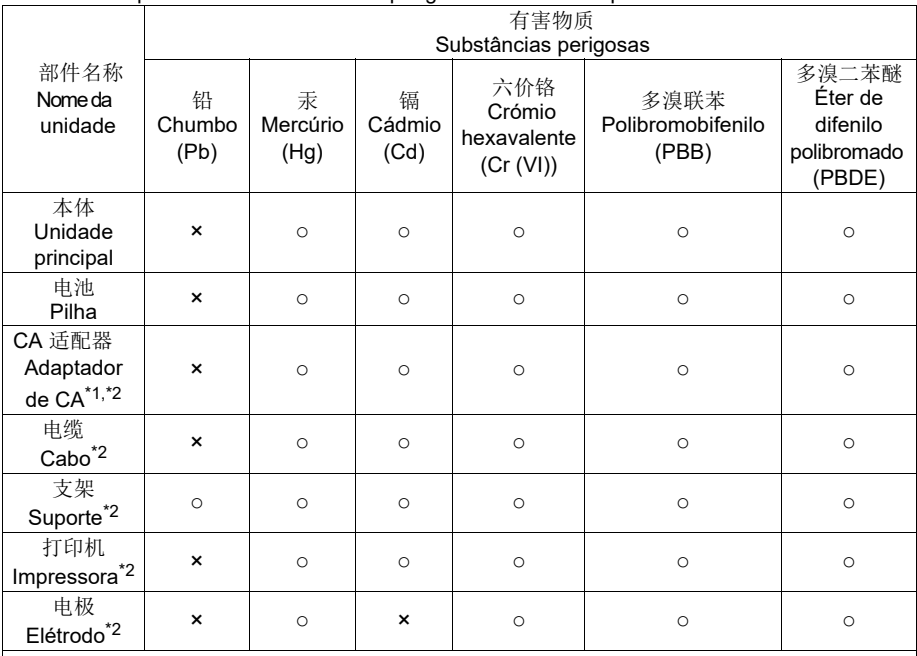

本表格依据 SJ/T 11364 的规定编制。

Este formulário é elaborado em conformidade com a SJ/T 11364.

○ : 表示该有害物质在该部件所有均质材料中的含量均在 GB/T 26572 规定的限量要求以下。

 Indica que a quantidade de substâncias perigosas contida em todos os materiais homogéneos usados no componente é inferior ao limite da quantidade aceitável estabelecida na GB/T 26572.

×: 表示该有害物质至少在该部件的某一均质材料中的含量超出 GB/T 26572 规定的

限量要求。

Indica que a quantidade de substâncias perigosas contida em qualquer dos materiais homogéneos usados no componente é superior ao limite da quantidade aceitável estabelecida na GB/T 26572.

 \*1: 本部件的环保使用期限为 10 年。 O período utilização de proteção ambiental deste produto é 10 anos.

\*2: 选配件 Produtos opcionais

#### **• Para sua segurança**

#### **• Classificação de perigosidade e símbolos de advertência**

 As mensagens de advertência são descritas do modo que se segue. Leia as mensagens e siga as instruções cuidadosamente.

#### **• Classificação de perigosidade**

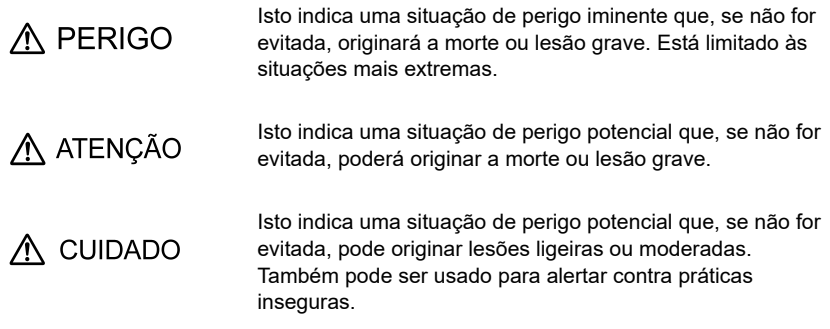

#### **• Símbolos de advertência**

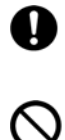

Descrição do que deve ser feito, ou o que deve ser seguido.

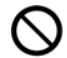

Descrição do que nunca deve ser feito, ou o que é proibido.

#### **• Precauções de segurança**

 Esta secção apesenta precauções para utilizar o produto de forma segura e correta e prevenir lesões e danos. Os termos PERIGO, ADVERTÊNCIA e CUIDADO indicam o grau de iminência e situação de perigosidade. Leia cuidadosamente s precauções pois contêm mensagens de segurança importantes.

#### **• Instrumento e elétrodo**

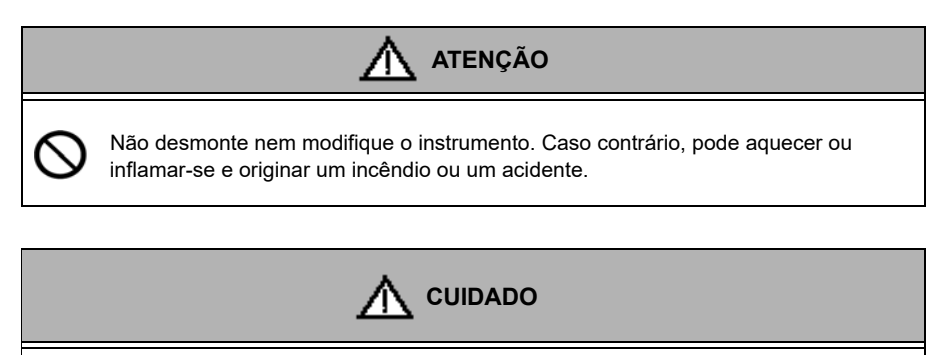

#### **Vidro partido**

1

 O vidro partido pode provocar ferimentos O tubo exterior e a ponta de alguns elétrodos são feitos de vidro. Manuseie-os com cuidado

 Não use a ficha fono com água ou humidade. Caso contrário, pode originar um incêndio, choque elétrico ou avaria.

 **• Pilhas**

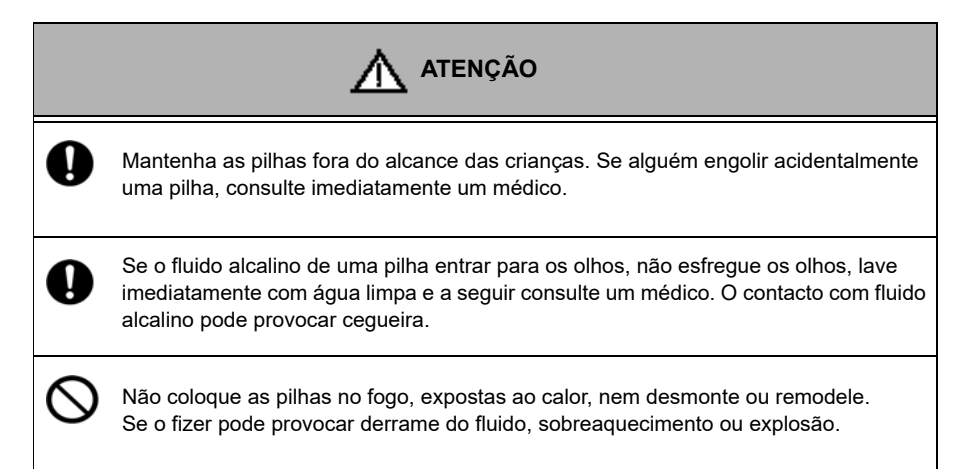

### **• Informação de manuseamento do produto**

#### **• Precauções operacionais (instrumento)**

- Utilize o produto, incluindo os acessórios, apenas para o fim a que se destina.
- Não deixe cair nem atinja fisicamente o instrumento.
- O instrumento é feito de materiais resistentes a solventes mas isso não significa que seja resistente a todos os químicos. Não exponha o instrumento numa solução ácida ou alcalina forte, nem limpe com essa solução.
- Se o instrumento cair à água ou ficar molhado, limpe-o com um pano macio. Não o aqueça nem seque.
- O instrumento tem uma estrutura à prova de poeira e impermeável, ou seja, o instrumento não deixa de funcionar bem mesmo quando imerso em água com 1 m de profundidade durante 30 minutos. Isto não garante um desempenho não destrutivo, isento de problemas, à prova de poeiras e impermeável em todas as situações.
- Quando substituir as pilhas ou quando estiver ligado um cabo em série, o instrumento não tem o desempenho à prova de poeiras e impermeável. O desempenho à prova de poeiras e impermeável é mantido apenas quando as tampas estão colocadas corretamente.
- Depois de recolocar as pilhas ou retirar o cabo de série ligado, certifique-se de que a vedação impermeável existente na tampa não está deformada ou desprendida nem tem matérias estranhas agarradas. Se a vedação impermeável estiver deformada, descolorada ou tiver materiais estranhos agarrados, pode entrar pó, podem ocorrer fugas de água que podem levar ao mau funcionamento do instrumento.
- Para desligar um elétrodo ou cabo de série, segure no conector e puxe-o. Se puxar o cabo, pode provocar uma rutura.
- A comunicação da ficha fono entre o instrumento e um computador pessoal (designado como PC no resto deste documento) pode falhar devido a condições ambientais, como ruído eletromagnético.
- Não substitua as pilhas num local com poeira ou com as mãos húmidas. O pó ou a humidade podem entrar no instrumento, causando eventualmente um funcionamento deficiente do instrumento.
- Não utilize um objeto com uma ponta afiada para premir as teclas.
- Se a alimentação de energia for interrompida quando os dados da medição estiverem a ser guardados no instrumento, os dados podem ser corrompidos.
- Neste instrumento pode ser usada uma pilha recarregável Ni−MH.

#### **• Precauções operacionais (pilha)**

- Não coloque uma pilha em curto-circuito.
- Posicione o lado + e − da pilha corretamente.
- Quando as pilhas estiverem gastas ou o instrumento não for usado durante um período prolongado, retire as pilhas.
- Dos tipos de pilhas especificados, certifique-se de que utiliza duas pilhas do mesmo tipo.
- Não utilize uma pilha nova em conjunto com uma pilha usada.
- Não utilize uma pilha de hidreto de níquel-metal totalmente carregada com uma pilha parcialmente carregada.
- Não tente carregar uma pilha não recarregável.

#### **• Condições ambientais para uso e armazenamento**

- Temperatura: 0°C a 45°C
- Humidade: humidade relativa inferior a 80% e sem condensação

#### **• Evitar as seguintes condições:**

- Vibrações fortes
- Luz solar direta
- Ambiente com gás corrosivo
- Locais próximos de um ar condicionado
- Vento direto

#### **• Transporte**

 Ao transportar o instrumento, volte a colocá-lo na caixa da embalagem original. Caso contrário, pode provocar danos no instrumento.

#### **• Eliminação**

- A solução padrão usada para a calibração deve ser neutralizada antes de ser eliminada.
- Quando eliminar o produto, siga as leis e regulamentos relevantes do seu país para a eliminação do produto.

## **Índice**

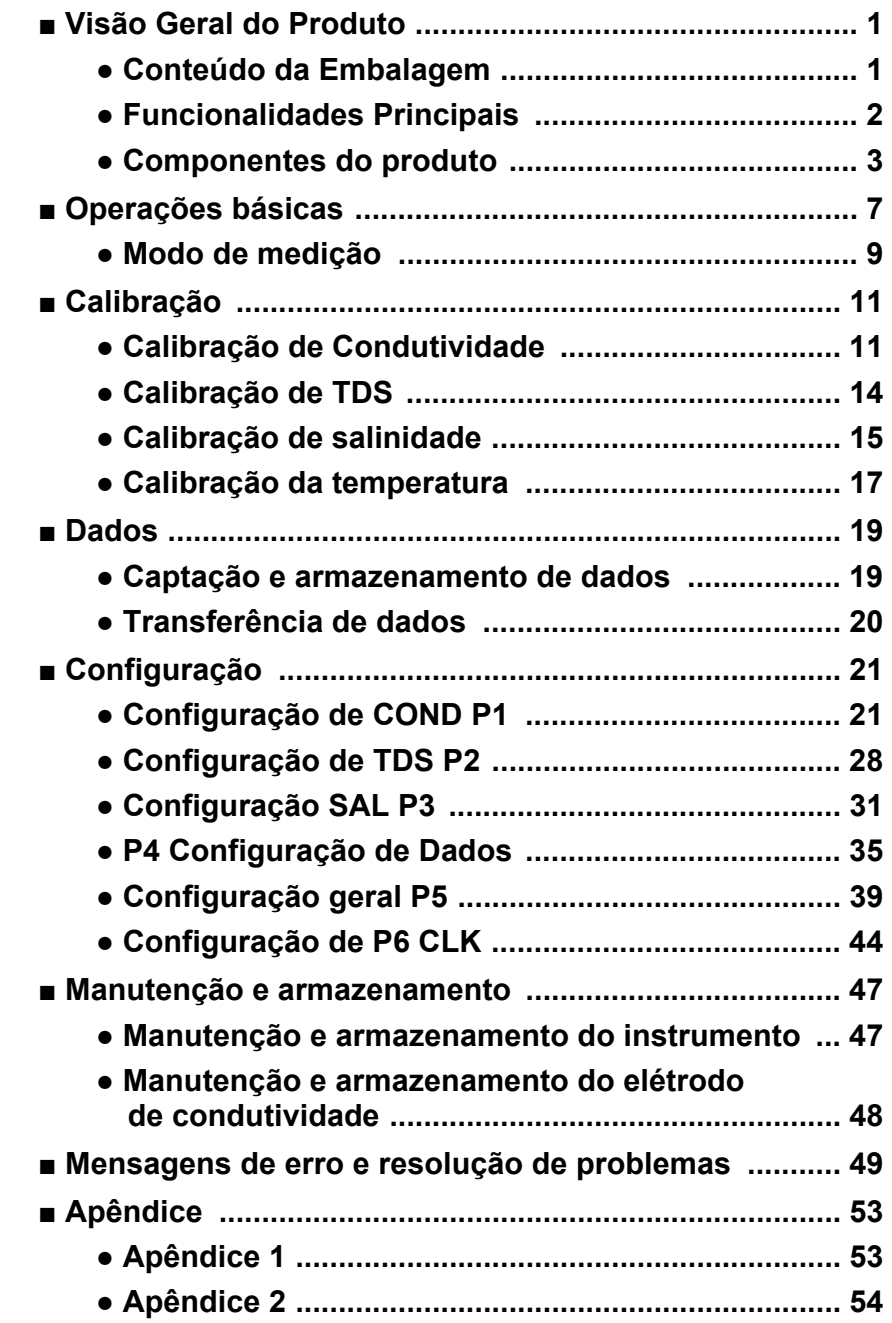

### <span id="page-13-0"></span>**■ Visão Geral do Produto**

Esta secção descreve o conteúdo da embalagem, as funcionalidades principais e os componentes do produto dos medidores portáteis LAQUA EC200.

#### <span id="page-13-1"></span>**● Conteúdo da Embalagem**

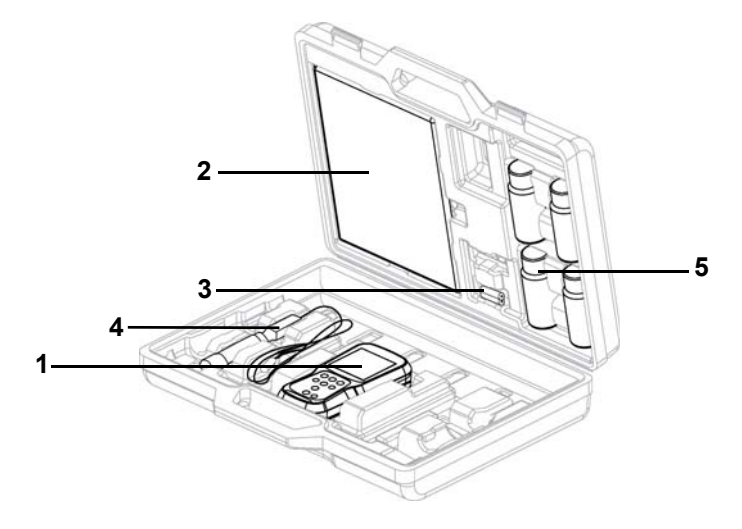

Depois de abrir a caixa de transporte, retire o medidor e verifique se existem danos no instrumento e se todos os acessórios padrão estão presentes. Se forem encontrados danos ou defeitos no produto, contacte o seu revendedor.

O medidor portátil LAQUA Série EC200 e kit do medidor inclui os seguintes artigos:

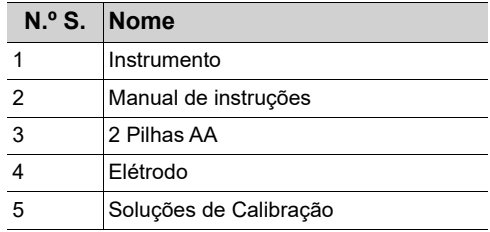

### <span id="page-14-0"></span>**● Funcionalidades Principais**

- Invólucro do medidor com proteção IP67 contra entrada de água e poeiras, resistente aos choques e antiderrapante.
- LCD monocromo grande (50 x 50 mm) com retroiluminação LED branca.
- Suporte do elétrodo integrado (até 2 elétrodos).
- Suporte de medidor dobrável.
- Interface de utilizador simples e visor de parâmetros único.
- 500 (para EC210) / 1000 (para EC220) memória de dados.
- Compensação de Temperatura Automática (ATC) com cailbração de temperatura.
- Tempo para desligar automático ajustável (1 a 30 minutos).
- Modos de medição de Espera Automática / Estável Automático / Tempo Real com indicador de estabilidade.
- Necessita de 2 x pilhas AA.
- Relógio em tempo real (apenas para EC220).
- PC (USB standard) / Impressora (série 25 pins) ligação por ficha fono diâmetro 2,5 mm.

### <span id="page-15-0"></span>**● Componentes do produto**

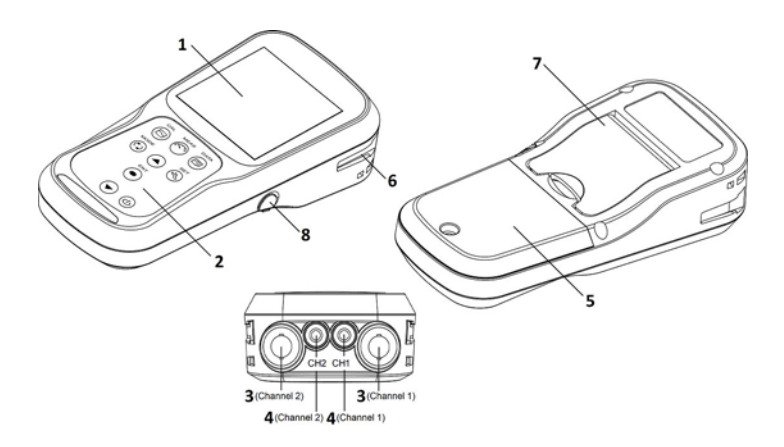

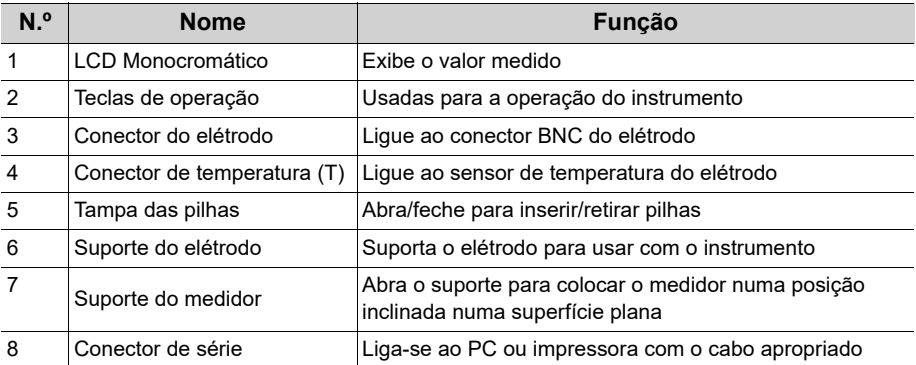

 **● Visor**

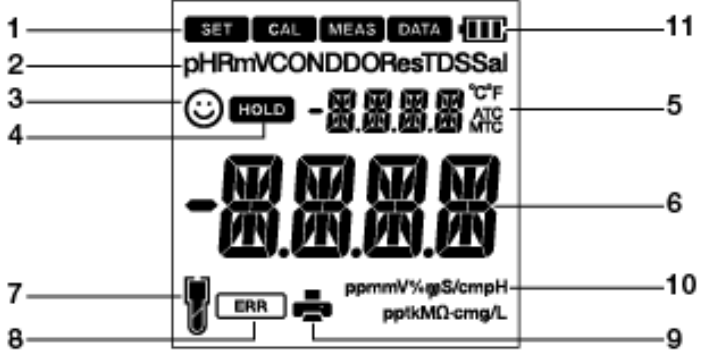

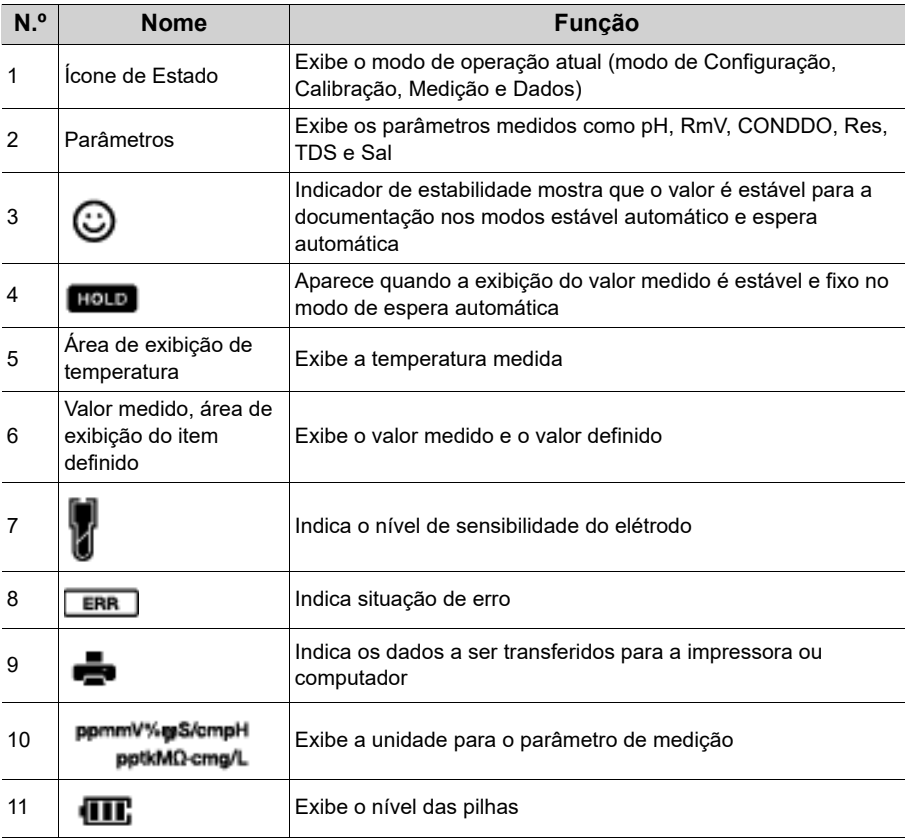

### **● Exibição do nível das pilhas**

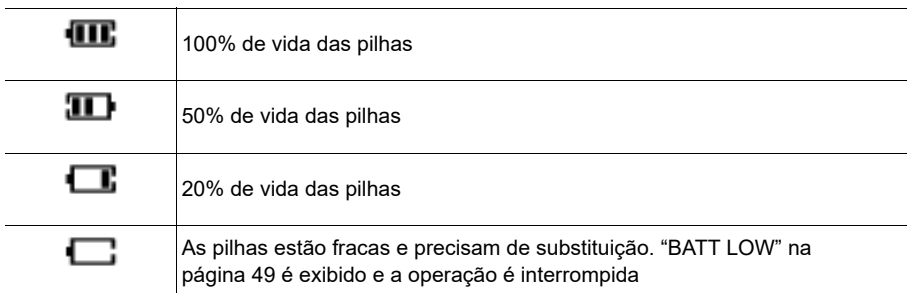

### **● Nível de sensibilidade do elétrodo**

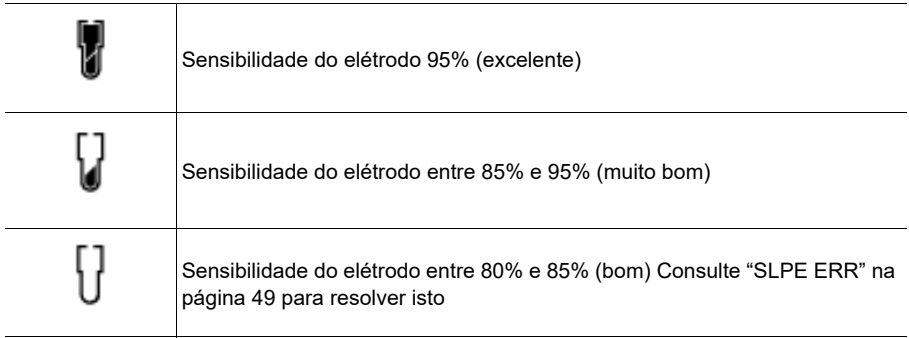

 **● Teclas de operação**

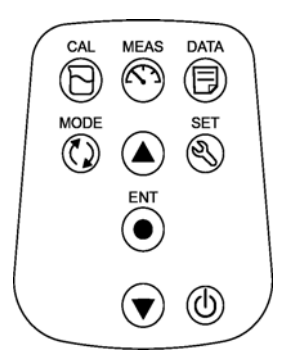

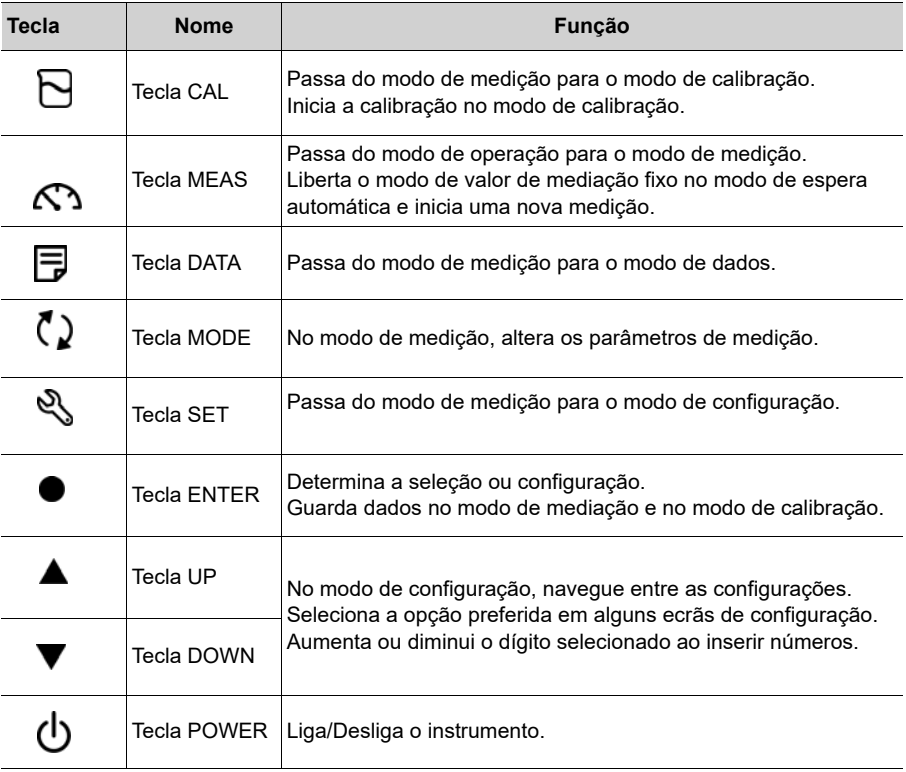

### <span id="page-19-0"></span>**■ Operações básicas**

Esta secção descreve a função e o método de operação básica de cada peça do medidor portátil LAQUA EC200.

#### **● Ligar o instrumento.**

#### **Inserir as pilhas**

Este instrumento funciona com pilhas. Pode utilizar pilhas alcalinas AA ou pilhas recarregáveis AA Ni- MH. Realize o procedimento que se segue para inserir as pilhas no instrumento.

- 1. Desaparafuse a tampa das pilhas na parte de trás do instrumento no sentido anti-horário para soltar a tampa das pilhas.
- 2. Retire a tampa das pilhas e coloque as pilhas dentro.
- 3. Volte a colocar a tampa das pilhas.
- 4. Aparafuse a tampa das pilhas na parte de trás do instrumento no sentido horário para apertar a tampa das pilhas.

### **Nota**

- Não substitua as pilhas num local com poeira ou com as mãos húmidas. O pó ou a humidade podem entrar no instrumento e eventualmente provocar um funcionamento deficiente do instrumento.
- Não coloque uma pilha em curto-circuito.
- Verifique a polaridade tal como se mostra no compartimento das pilhas.
- Quando as pilhas estiverem gastas ou o instrumento não for usado durante um período prolongado, retire as pilhas.
- Dos tipos de pilhas especificados, certifique-se de que utiliza duas pilhas do mesmo tipo.
- Não utilize uma pilha nova em conjunto com uma pilha usada.

#### **● Ligar um elétrodo**

Para realizar a calibração/medição, é necessário utilizar o elétrodo apropriado para o parâmetro de medição. Utilize o seguinte procedimento para ligar corretamente o elétrodo ao instrumento.

- 1. Insira o conector do elétrodo encaixando sua ranhura no pino do conector do instrumento.
- 2. Rode o conector do elétrodo no sentido horário seguindo as ranhuras.
- 3. Deslize a tampa do conector sobre o conector.
- 4. Quando usar um elétrodo de combinação equipado com um sensor de temperatura, insira a ficha de temperatura (T) na tomada de ATC no medidor.

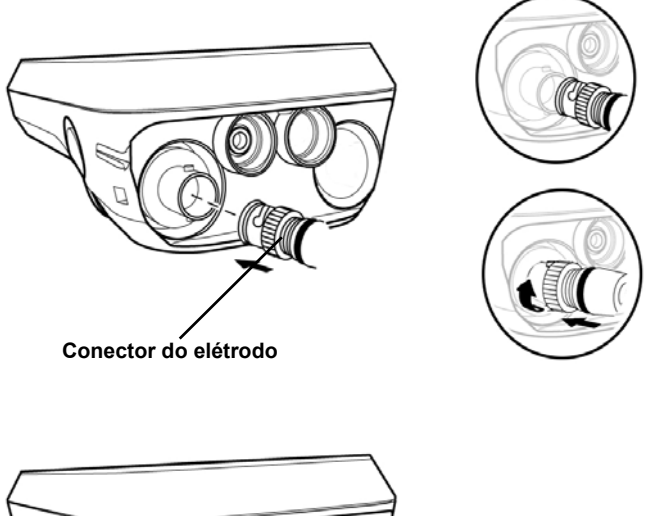

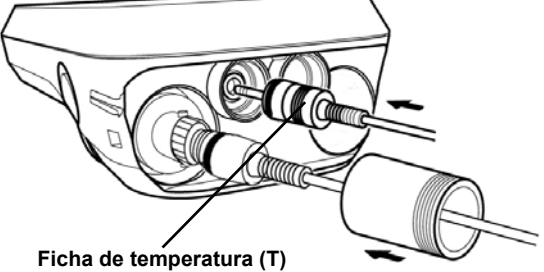

### <span id="page-21-0"></span>**● Modo de medição**

#### **● Alterar o modo de operação**

Pode mudar o modo de operação para quatro modos disponíveis, conforme a finalidade de utilização. O ícone de estado indica o modo atual.

**CAL MEAS** Status Icons 雑事 **DATA** 

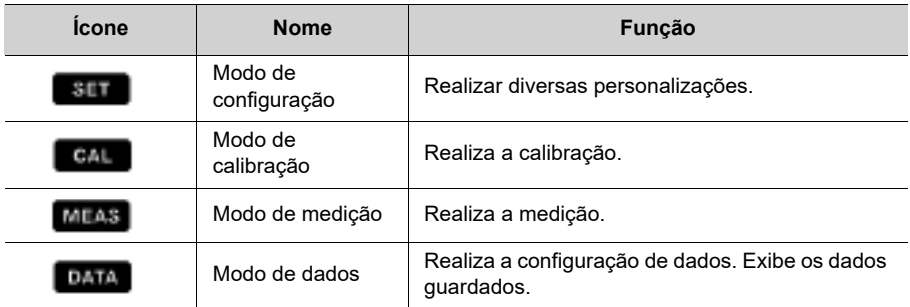

Pode alterar o modo de operação usando a tecla correspondente:

- Modo de medição: Prima a tecla **como para passar para o modo de medição**.
- Modo de calibração: No modo de medição, prima a tecla  $\Box$  para passar para o modo de calibração.
- Modo de dados: No modo de medição, prima a tecla 同 para passar para o modo de dados.

• Modo de configuração: No modo de medição, prima a tecla  $\mathbb Q$  para passar para o modo de configuração.

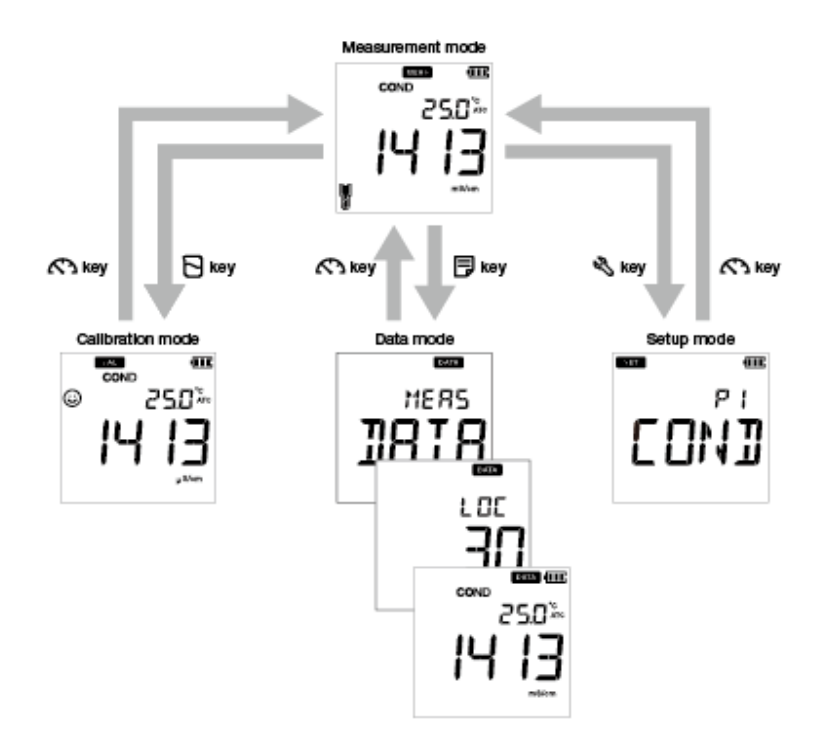

#### **● Alterar o parâmetro de medição**

Este instrumento mede diversos parâmetros. Para a medição, é necessário um elétrodo correspondente ao parâmetro de medição. No modo de medição, o parâmetro de medição

pode ser alterado premindo a tecla  $\binom{r}{r}$ .

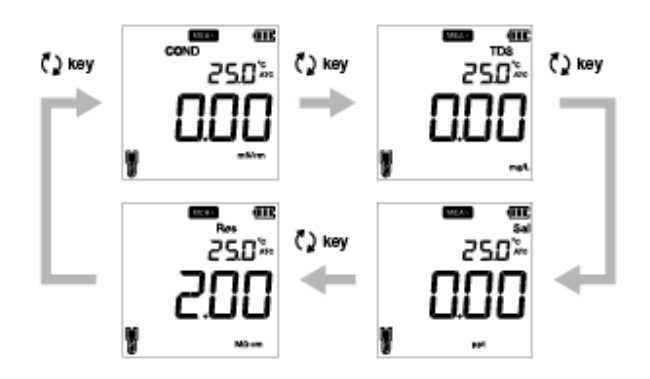

### <span id="page-23-0"></span>**■ Calibração**

Esta secção descreve o método de calibração básica de cada parâmetro de mediação usando o medidor portátil LAQUA EC200 e elétrodo de condutividade.

### <span id="page-23-1"></span>**● Calibração de Condutividade**

É necessária calibração para uma medição exata da condutividade elétrica. Para a calibração de condutividade, siga os procedimentos a seguir descritos:

#### **Pré-requisitos**

- Limpe o elétrodo de condutividade com água DI (deionizada) e seque-a com um lenço de papel.
- Ligue o medidor de EC e insira-o nos elétrodos de condutividade.
- Prepare a solução padrão exigida para a calibração.
- Prima a tecla  $\langle \rangle$  para manter o medidor de EC no modo COND.
- Mergulhe o elétrodo de condutividade na solução padrão até ao orifício na parte superior do elétrodo estar imerso.

### **Nota**

- A salinidade, a TDS e a resistividade da solução de uma amostra são calculadas a partir do valor de condutividade medido.
- No modo de calibração da condutividade, o método de calibração padrão é a calibração automática. Se preferir alterá-la para o método de calibração manual, consulte ["P1.3](#page-36-0) [Definição do modo de calibração" na página 24.](#page-36-0)

#### Dica

- Para um segundo ou múltiplos pontos de calibração, limpe o elétrodo de condutividade com água DI e siga o mesmo procedimento.
- Se estiver a realizar uma calibração de ponto múltiplo, calibre primeiro para a condutividade mais baixa e depois vá aumentando os valores da condutividade. Isto minimiza a contaminação cruzada.
- Para abortar o processo de calibração em curso a qualquer momento, prima a tecla  $\mathcal{R}$ .

#### **Calibração**

#### **Calibração automática**

- 1. Depois de colocar o elétrodo de condutividade na solução padrão, prima a tecla  $\Box$ .
- 2. O medidor exibe "Auto cal" conforme o método de calibração e começa a medir diversos valores de calibração com um  $\odot$  intermitente no ecrã.
- 3. Espere que a  $\odot$  estabilize (leitura de calibração estável).
- 4. Prima a tecla **ENT** para confirmar e guardar os dados da calibração.
- 5. O medidor exibe **DONE** indicando o final do procedimento de calibração de condutividade.
- 6. Repita para outros pontos de calibração conforme necessário.
- 7. Pode calibrar num ponto para cada intervalo

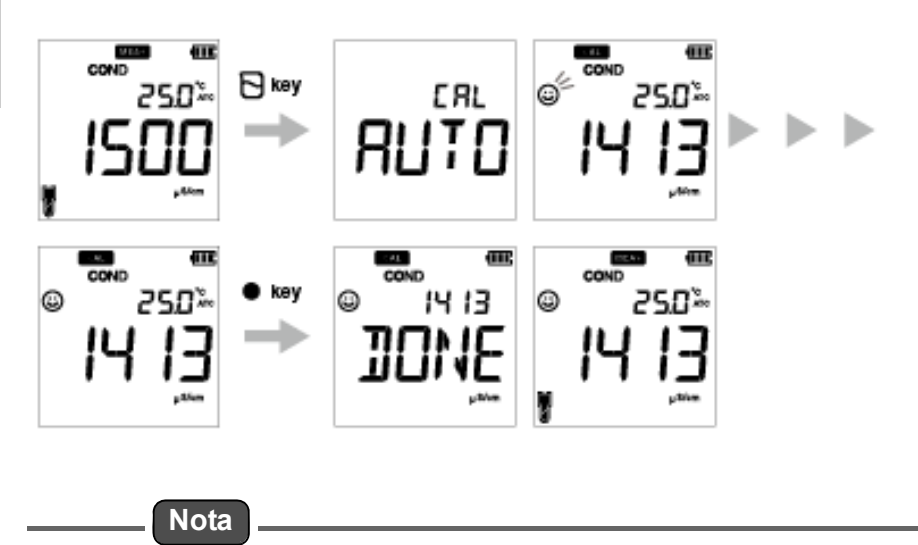

Se quiser consultar valores calibrados anteriormente, prima a tecla  $\overline{\mathbf{F}}$  quando estiver no modo **CAL**. O visor passa pelo valores calibrados.

#### **Calibração manual**

- 1. Depois de colocar o elétrodo de condutividade na solução padrão, prima a tecla  $\Box$ .
- 2. O medidor exibe "Manual cal" conforme o método de calibração e começa a medir diversos valores de calibração com um  $\odot$  intermitente no ecrã.
- 3. Espere que a  $\odot$  estabilize (leitura de calibração estável).
- 4. Utilize as teclas  $\blacktriangle \blacktriangledown$  para inserir o valor de condutividade elétrica da solução padrão usada para calibração.
- 5. Prima a tecla **ENT** para confirmar e guardar os dados da calibração.
- 6. O medidor exibe **DONE** indicando o final do procedimento de calibração de condutividade.
- 7. Repita para outros pontos de calibração conforme necessário.
- 8. Pode calibrar num ponto para cada intervalo.

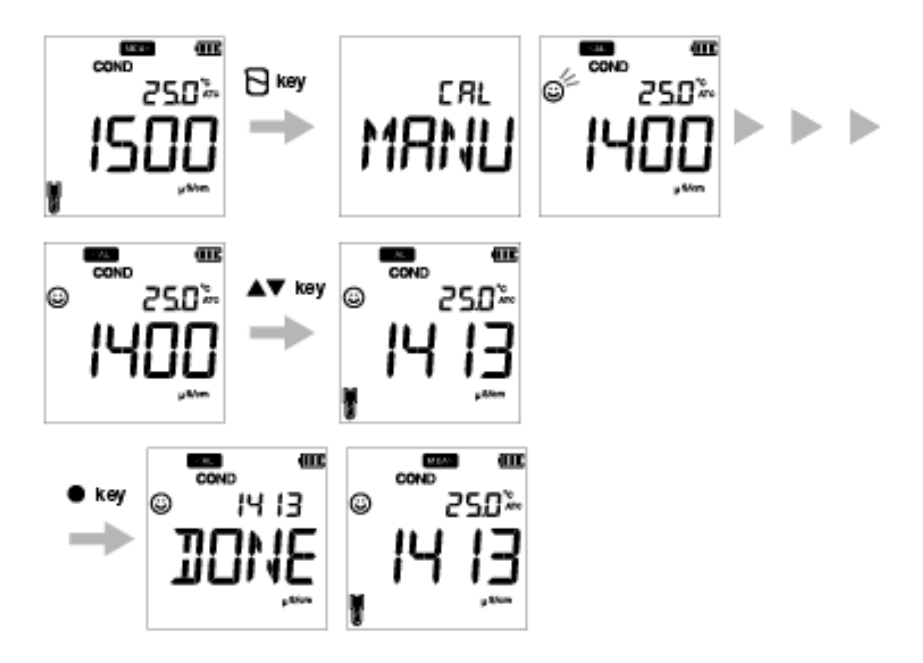

### <span id="page-26-0"></span>**● Calibração de TDS**

TDS (sólidos dissolvidos totais) é calculado a partir do valor de condutividade medido. Assim, não é necessária calibração de TDS e assim que o modo de condutividade esteja calibrado, os valores de TDS serão recalibrados em conformidade.

Defina a curva de TDS no medidor portátil LAQUA EC200. As curvas de TDS disponíveis são;

- **LINR** (fator linear como fator ajustável de 0,4 a 1,0)
- **442** (curva não linear Myron L 442)
- **EN** (curva não linear padrão ambiental europeia)
- **NACL** (curva de salinidade não linear)

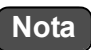

Para definir um método de TDS desejado, consulte ["P2.1 Seleção de curva de TDS" na](#page-41-0)  [página 29.](#page-41-0)

### <span id="page-27-0"></span>**● Calibração de salinidade**

É necessária calibração para uma medição exata da salinidade. Para realizar a calibração de salinidade usando o medidor portátil de condutividade LAQUA 220, siga o procedimento descrito a seguir:

#### **Pré-requisitos**

- Limpe o elétrodo de condutividade com água DI (deionizada) e seque-a com um lenço de papel.
- Ligue o medidor de EC e insira-o nos elétrodos de condutividade.
- Prepare a solução padrão exigida para a calibração.
- Prima a tecla  $\langle \rangle$  para manter o medidor de EC no modo **SAL**.
- Mergulhe o elétrodo de condutividade na solução padrão até ao orifício na parte superior do elétrodo estar imerso.

### **Nota**

- Antes da calibração da salinidade, defina o método de salinidade necessário. No medidor portátil LAQUA EC220, os métodos de salinidade disponíveis são:
	- NACL
	- **SEA.W** (água salgada)
- Para definir um método de salinidade desejado, consulte ["P3.2 selecione tipo de](#page-45-0)  [salinidade" na página 33.](#page-45-0)
- O utilizador pode ajustar o valor de salinidade por calibração.

Dica

• Para um segundo ou múltiplos pontos de calibração, limpe o elétrodo de condutividade com água DI e siga o mesmo procedimento.

 $\cdot$  Para abortar o processo de calibração em curso a qualquer momento, prima a tecla  $\bigcap$  .

#### **Calibração**

- 1. Depois de colocar o elétrodo de condutividade na solução padrão, prima a tecla  $\Box$ .
- 2. O medidor começa a medir diversos valores de calibração com uma luz intermitente no ecrã.
- 3. Espere que a  $\odot$  estabilize (leitura de calibração estável).
- 4. Use as teclas  $\blacktriangle \blacktriangledown$  para ajustar o valor de salinidade.
- 5. Prima a tecla **ENT** para confirmar e guardar os dados da calibração.
- 6. O medidor exibe **DONE** indicando o final do procedimento de calibração de salinidade.

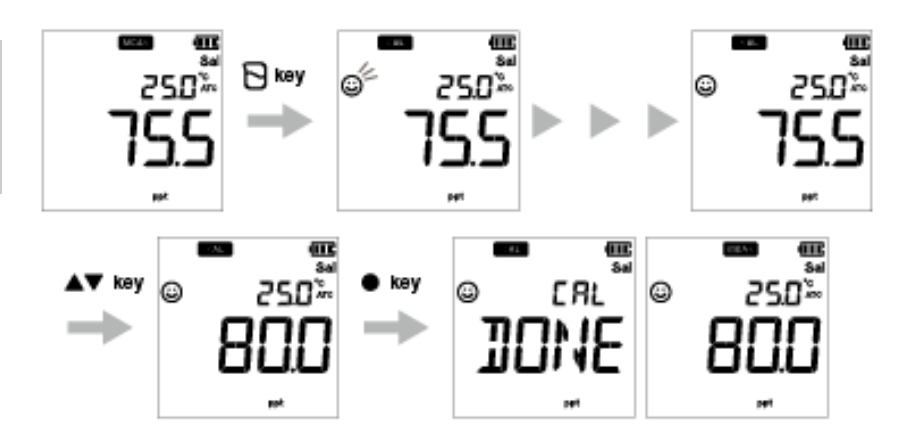

#### <span id="page-29-0"></span>**● Calibração da temperatura**

A calibração da temperatura é necessária para conciliar perfeitamente o elétrodo de condutividade com o medidor. Verifique a leitura da temperatura e, se esta for aceitável, não é necessária a calibração da temperatura. Se tiver de calibrar, siga o procedimento descrito a seguir:

#### **Pré-requisitos**

- Limpe o elétrodo de condutividade com água DI (deionizada) e seque-a com um lenço de papel.
- Ligue o medidor de EC e insira-o no elétrodo de condutividade e no sensor de temperatura.
- Mergulhe o elétrodo de condutividade na solução padrão até o sensor de temperatura estar imerso.
- Espere 5 minutos para garantir a estabilidade da temperatura.

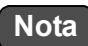

- O medidor exibe **MTC** se o sensor da temperatura não estiver inserido e exibe **ATC** se o sensor da temperatura estiver inserido.
- A calibração da temperatura tem de ser realizada usando uma solução de temperatura conhecida ou com referência a um termómetro calibrado.

Dica

Para abortar o processo de calibração em curso a qualquer momento, prima a tecla  $\mathcal{R}$  .

#### **Calibração**

- 1. Depois de colocar o elétrodo de condutividade na solução padrão, prima a tecla  $\Box$ .
- 2. Prima a tecla  $\binom{r}{k}$  para passar para o modo de calibração da temperatura. O medidor exibe o valor da temperatura medida.
- 3. Use as teclas  $\blacktriangle \blacktriangledown$  para ajustar a temperatura ao valor exigido.
- 4. Prima a tecla **ENT** para guardar os dados da calibração.
- 5. O medidor exibe **DONE** indicando o final do procedimento de calibração de temperatura.

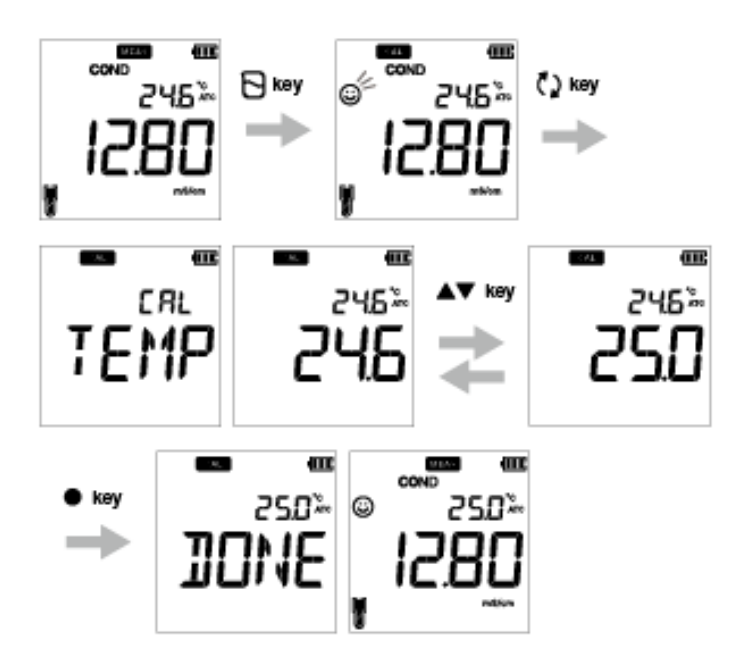

### <span id="page-31-0"></span>**■ Dados**

Esta secção descreve o método base de transferência e armazenamento de dados usando os medidores portáteis LAQUA 200.

### <span id="page-31-1"></span>**● Captação e armazenamento de dados**

Nos medidores portáteis LAQUA 200, os dados medidos pelo instrumento podem ser guardados na memória interna.

Para guardar os dados medidos:

- Prima a tecla ENT **p** para guardar os dados exibidos.
- O medidor exibe os dados guardados durante 2 segundos e depois o visor regressa automaticamente ao ecrã anterior.

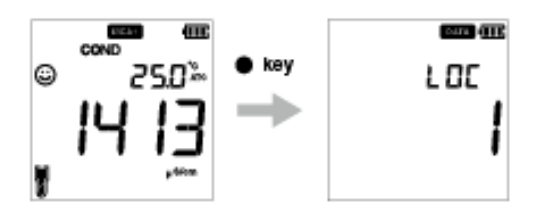

**Nota**

- Se o limite de armazenamento de dados atingir 500 no modelo EC210 ou 1000 no modelo EC220, ocorre o erro de memória cheia e é exibido DATA FULL.
- Nesse caso, imprima os dados ou transfira os dados necessários para um PC (apenas para EC220) e elimine os dados da memória interna do instrumento.

#### **Visualizar dados guardados**

- Para visualizar dados guardados, prima a tecla  $\equiv$ .
- Utilize as teclas  $\blacktriangle \blacktriangledown$  para analisar diversos dados guardados.
- Prima a tecla  $\bigcap$  para regressar ao modo de medição.

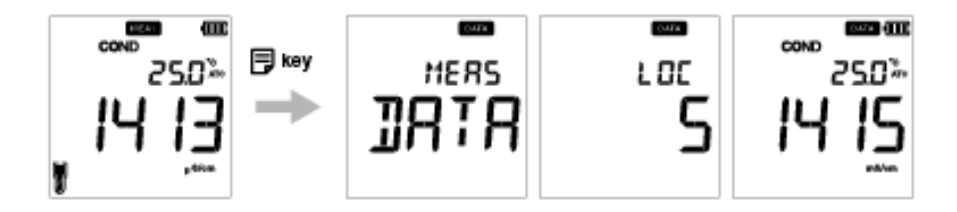

### <span id="page-32-0"></span>**● Transferência de dados**

#### **● Transferência de dados para PC**

Ligue o instrumento a um PC usando a ficha fono do cabo USB para transferir dados guardados para o PC (apenas para LAQUA EC220). Ligue a tomada fono na lateral do instrumento à porta de comunicação no PC.

#### **● Imprimir dados**

Para imprimir dados pretendidos:

- 1. Estando no modo de medição, prima a tecla  $\equiv$ .
- 2. Utilize as teclas  $\blacktriangle \blacktriangledown$  para visualizar os dados guardados pretendidos.
- 3. Prima a tecla para imprimir esses dados individuais.

#### **● Formato de impressora - Medição**

#### **TDS**

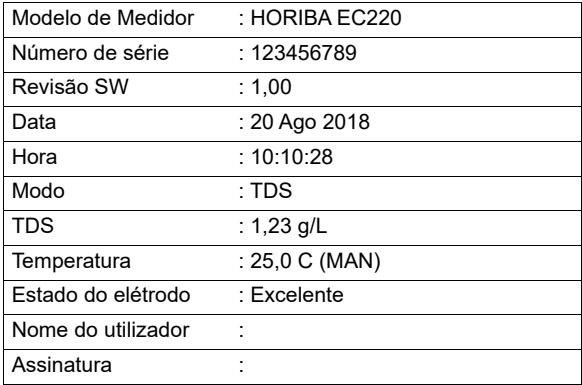

#### . Dica <sub>-</sub>

• Para imprimir o registo completo de dados guardados, consulte ["P2.2 Selecione a unidade](#page-42-0)  [de TDS" na página 30](#page-42-0).

### <span id="page-33-0"></span>**■ Configuração**

Esta secção descreve todas as funções de configuração disponíveis nos medidores portáteis LAQUA EC200.

### <span id="page-33-1"></span>**● Configuração de COND P1**

Ao usar a função de configuração de COND P1 do medidor, pode:

- Definir a constante da célula
- Selecione a unidade de condutividade
- Defina o modo de calibração
- Defina o coeficiente de calibração
- Defina a temperatura de referência
- Apagar dados de calibração

Para definir as funções de COND usando o medidor portátil LAQUA 200, siga o procedimento descrito a seguir:

#### **Pré-requisitos**

Ligue o medidor de EC.

**Nota**

- O valor da constante da célula é **1,00** e pode definir um valor entre 0,070 e 13,00.
- A unidade de condutividade padrão é definida como **S/cm**. Pode mudar a unidade para S/m.
- A configuração da calibração automática é **ON** mas para realizar a calibração manual tem de alterar a configuração para OFF.
- Coeficiente de temperatura padrão é **2,00%**. Pode definir um valor entre 0,00% e 10,00%.
- A temperatura de referência padrão é **25,0 °C**. Pode definir o valor entre 15,0 °C e 30,0 °C.
- Recomenda-se que sejam apagados os dados de calibração anteriores para uma calibração rigorosa. A configuração padrão **é NO** mas para apagar os dados de calibração, tem de alterar a configuração para **YES**.

. Dica.

Para regressar ao modo de medição, prima a tecla  $\bigcap$ .

#### **● P1.1 Definição da constante de célula**

- 1. Prima a tecla  $\mathbb{R}$ , aparece o ecrã **P1 COND**.
- 2. Prima a tecla **ENT** , aparece o ecrã **P1.1 CELL**.
- 3. Prima a tecla **ENT** , aparece por defeito **CELL 1.00**.
- 4. Use as teclas  $\blacktriangle \blacktriangledown$  para definir a constante da célula entre 0,070 e 13,00.
- 5. Prima a tecla **ENT** , aparece o ecrã **P1.1 CELL**. Isto indica conclusão da definição da constante de célula.

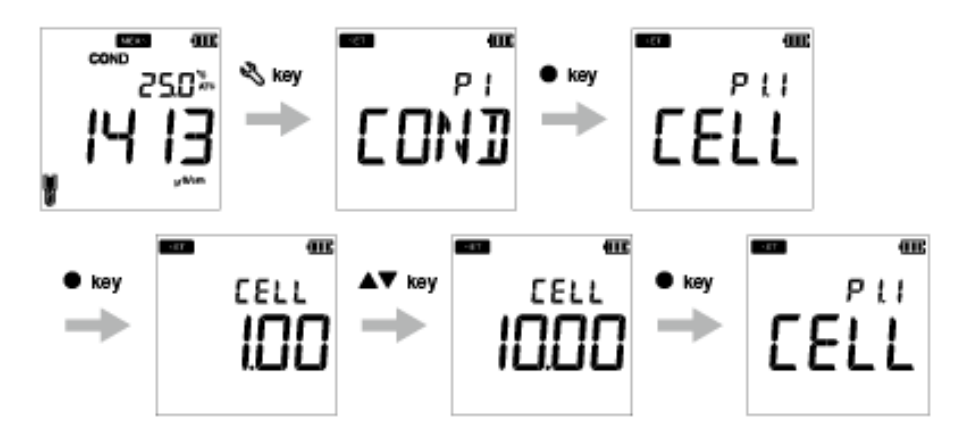

#### **● P1.2 Selecione a unidade de condutividade**

- 1. Prima a tecla  $\mathbb{R}$ , aparece o ecrã **P1 COND**.
- 2. Prima a tecla **ENT** , aparece o ecrã **P1.1 CELL**.
- 3. Prima a tecla , aparece o ecrã **P1.2 UNIT**.
- 4. Prima a tecla **ENT** , por defeito aparece **UNIT S/cm**.
- 5. Use as teclas  $\blacktriangle \blacktriangledown$  para alterar a unidade de condutividade para S/m.
- 6. Prima a tecla **ENT** , aparece o ecrã **P1.2 UNIT**. Isto indica conclusão da seleção da unidade de condutividade.

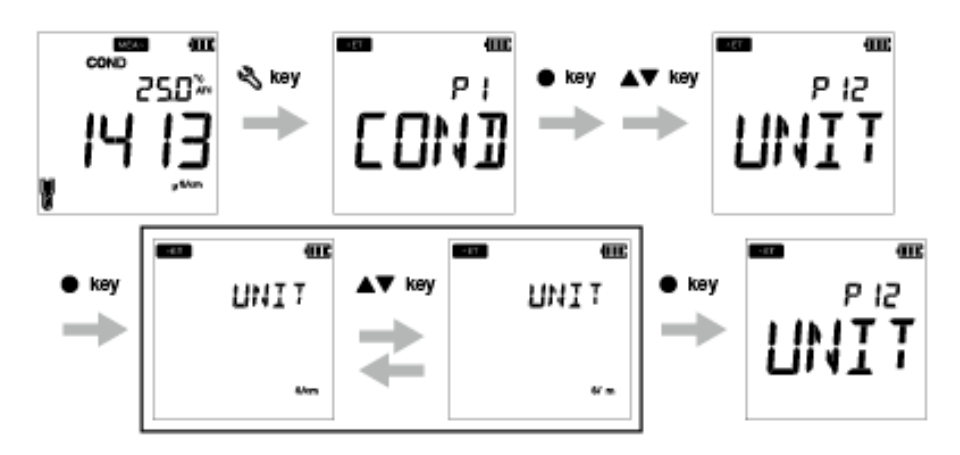

#### <span id="page-36-0"></span> **● P1.3 Definição do modo de calibração**

- 1. Prima a tecla  $\mathbb{Q}_n$ , aparece o ecrã **P1 COND**.
- 2. Prima a tecla **ENT** , aparece o ecrã **P1.1 CELL**.
- 3. Prima a tecla , aparece o ecrã **P1.2 UNIT**.
- 4. Prima a tecla **A**, aparece **P1.3 A.CAL**.
- 5. Prima a tecla **ENT** , aparece o ecrã **A.CAL ON** com **NO** como configuração padrão.
- 6. Use as teclas para altear a configuração para **OFF**. Isto permite o modo de calibração manual.
- 7. Prima a tecla **ENT** . Aparece o ecrã **P1.3 A.CAL**. Isto indica conclusão da definição do modo de calibração.

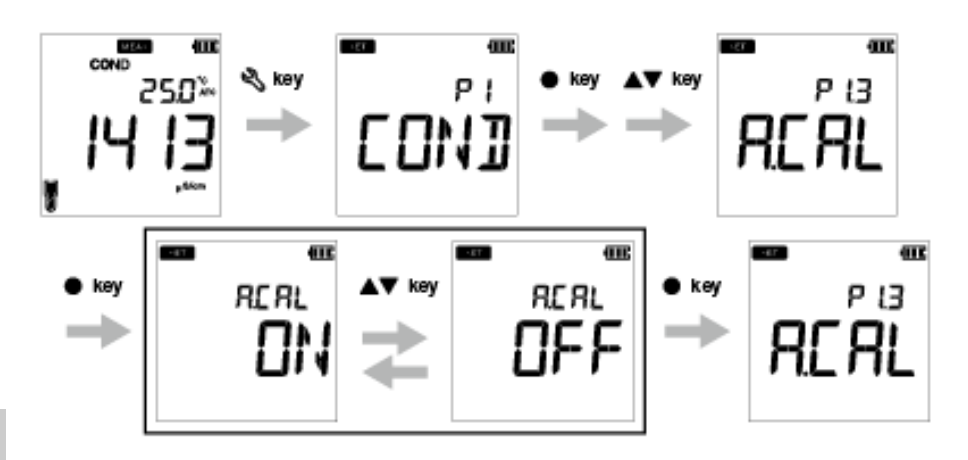

#### **● P1.4 Definição do coeficiente do modo de temperatura**

- 1. Prima a tecla  $\mathbb{Q}_n$ , aparece o ecrã **P1 COND**.
- 2.Prima a tecla **ENT** , aparece o ecrã **P1.1 CELL**.
- 3.Prima a tecla , aparece o ecrã **P1.2 UNIT**.
- 4.Prima a tecla , aparece **P1.3 A.CAL**.
- 5.Prima a tecla , aparece **P1.4 T.CFF**.
- 6.Prima a tecla **ENT** , aparece o ecrã **T.CFF 2.00%**.
- 7. Use as teclas  $\blacktriangle \blacktriangledown$  para definir o coeficiente de temperatura entre 0,00 e 10,00%.
- 8.Prima a tecla **ENT** . Aparece o ecrã **P1.4 T.CFF**. Isto indica conclusão da definição do coeficiente de temperatura.

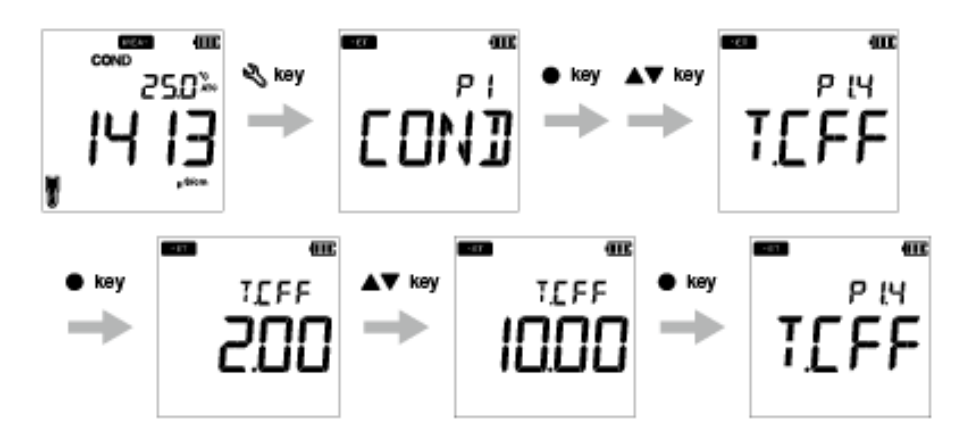

#### **● P1.5 Definição da temperatura de referência**

- 1. Prima a tecla  $\mathbb{Q}_n$ , aparece o ecrã **P1 COND**.
- 2.Prima a tecla **ENT** , aparece o ecrã **P1.1 CELL**.
- 3.Prima a tecla , aparece o ecrã **P1.2 UNIT**.
- 4.Prima a tecla , aparece **P1.3 A.CAL**.
- 5.Prima a tecla , aparece **P1.4 T.CFF**.
- 6.Prima a tecla , aparece **P1.5 T.rEF**.
- 7.Prima a tecla **ENT** , aparece o ecrã **T.REF 25.0°C**.
- 8.Use as teclas  $\blacktriangle \blacktriangledown$  para definir o coeficiente de temperatura entre 15,0°C a 30,0°C.
- 9.Prima a tecla **ENT** . Aparece o ecrã **P1.5 T.rEF**. Isto indica conclusão da definição da temperatura de referência.

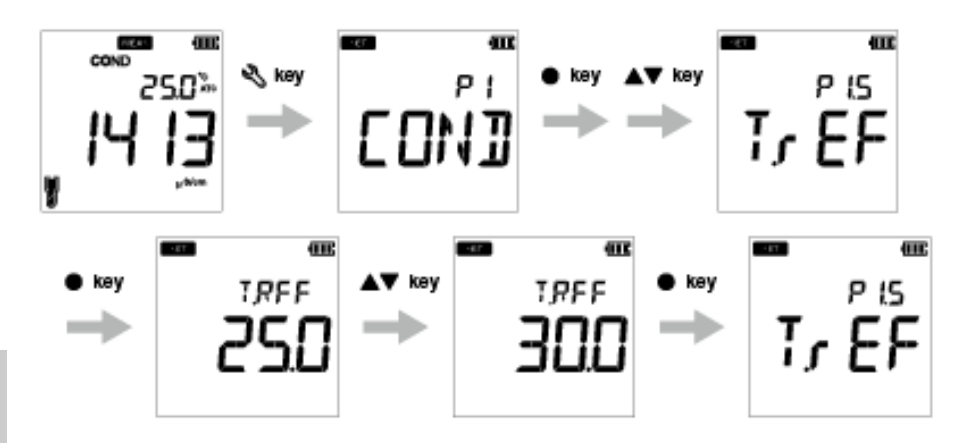

#### **● P1.6 Apagar dados de calibração**

- 1.Prima a tecla  $\mathbb{Q}_n$ , aparece o ecrã **P1 COND**.
- 2.Prima a tecla **ENT** , aparece o ecrã **P1.1 CELL**.
- 3.Prima a tecla , aparece o ecrã **P1.2 UNIT**.
- 4.Prima a tecla , aparece **P1.3 A.CAL**.
- 5.Prima a tecla , aparece **P1.4 T.CFF**.
- 6.Prima a tecla , aparece **P1.5 T.rEF**.
- 7.Prima a tecla , aparece **P1.6 C.CLr**.
- 8.Prima a tecla **ENT** , aparece o ecrã **C.CLr NO** com **NO** como configuração padrão.
- 7. Use as teclas **△ ▼** para altear a configuração para YES. Isto apaga os dados de calibração.
- 8.Prima a tecla **ENT** . Aparece o ecrã **P1.6 C.CLr**. Isto indica eliminação de dados de calibração.

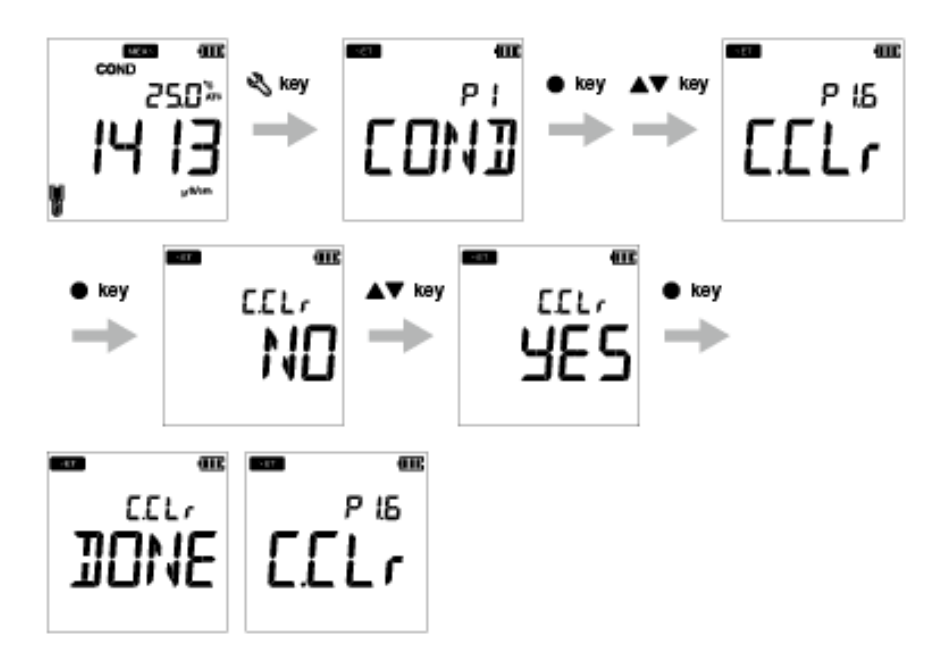

### <span id="page-40-0"></span>**● Configuração de TDS P2**

Ao usar a função de configuração de TDS P2 do medidor, pode:

• Selecione a curva de TDS

• Selecione a unidade de TDS

Para definir as funções de TDS usando o medidor portátil LAQUA EC200, siga o procedimento descrito a seguir:

#### **Pré-requisitos**

Ligue o medidor de EC.

**Nota**

- A curva de TDS padrão é **linear**. Pode alterar a curva de TDS para 442 ou EN27888 ou NaCl.
- Para curva linear, o fator multiplicador padrão é **FACT 0.50.** Pode definir um fator multiplicador entre 0,40 e 1,00.
- A unidade de TDS padrão é definida como **mg/L** (g/L). Pode mudar a unidade para ppm (ppt).

.Dica \_\_\_\_\_\_\_\_\_\_

Para regressar ao modo de medição, prima a tecla  $\mathcal{R}$ .

#### <span id="page-41-0"></span> **● P2.1 Seleção de curva de TDS**

- 1. Prima a tecla  $\mathbb{Q}_n$ , aparece o ecrã **P1 COND**.
- 2. Prima a tecla , aparece o ecrã **P2 TDS**.
- 3. Prima a tecla **ENT** , aparece o ecrã **P2.1 FACT**.
- 4. Prima a tecla **ENT** , por defeito aparece **FACT LINR**.
- 5. Utilize as teclas para selecionar uma curva de TDS e prima a tecla **ENT** . 6. Ao selecionar a curva linear, defina um fator entre 0,40 e 1,00.
- 7. Prima a tecla **ENT** , aparece o ecrã **P2.1 FACT**. Isto indica conclusão da definição da curva de TDS.

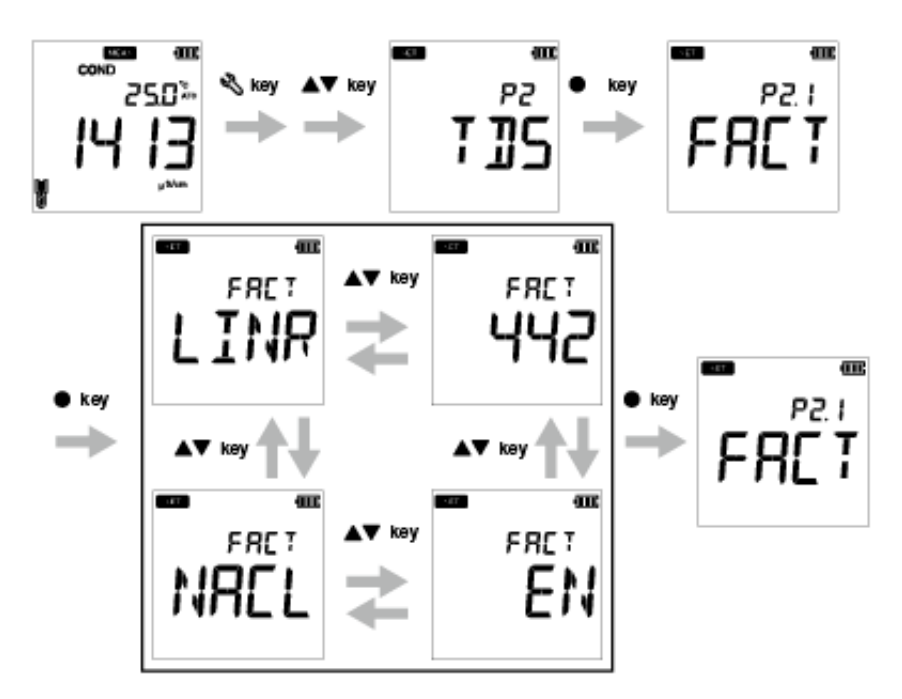

**Se escolher LINR, pode selecionar um fator de 0,40 a 1,00.**

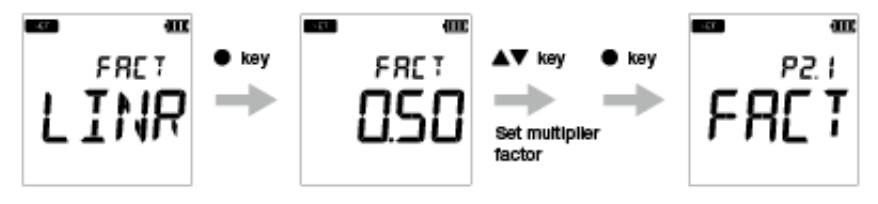

#### <span id="page-42-0"></span> **● P2.2 Selecione a unidade de TDS**

- 1. Prima a tecla  $\mathbb{R}$ , aparece o ecrã **P1 COND**.
- 2. Prima a tecla **A**, aparece o ecrã **P2 TDS**.
- 3. Prima a tecla **ENT** , aparece o ecrã **P2.1 FACT**.
- 4. Prima a tecla , aparece o ecrã **P2.2 UNIT**.
- 5. Prima a tecla **ENT** , aparece o ecrã **UNIT mg/L (g/L)**
- 6. Use as teclas  $\blacktriangle \blacktriangledown$  para alterar a unidade de TDS para ppm (ppt).
- 7. Prima a tecla **ENT** , aparece o ecrã **P2.2 UNIT**. Isto indica conclusão da seleção da unidade de TDS.

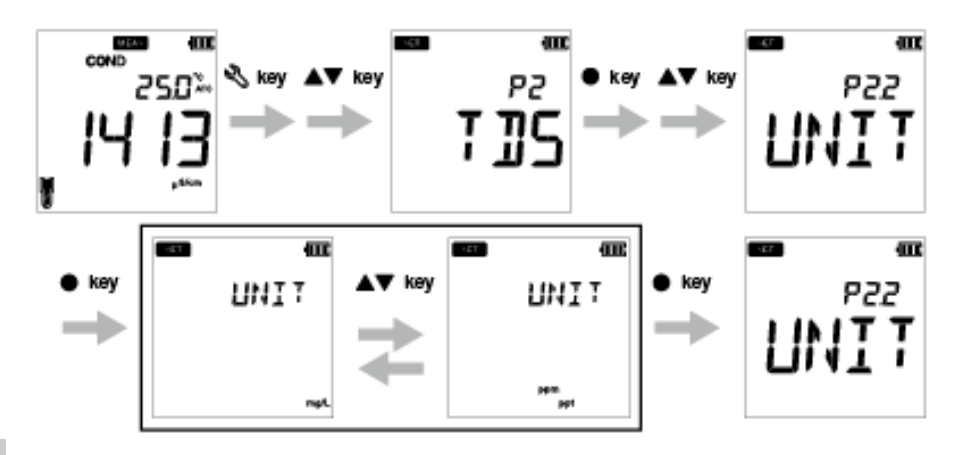

### <span id="page-43-0"></span>**● Configuração SAL P3**

Ao usar a função de configurações SAL P3 do medidor, pode:

- Selecione a unidade de salinidade
- Selecione a curva de salinidade
- Apagar dados de calibração

Para definir as funções de salinidade usando o medidor portátil LAQUA EC220, siga o procedimento descrito a seguir:

#### **Pré-requisitos**

Ligue o medidor de EC.

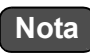

- A unidade de salinidade padrão é definida como **ppt**. Pode mudar a unidade para **percentagem (%)**.
- O tipo de salinidade padrão é definido de acordo como **NaCl**. Pode mudar o tipo de salinidade para água salgada.
- Recomenda-se que sejam apagados os dados de calibração anteriores para uma calibração rigorosa. A configuração padrão **é NO** mas para apagar os dados de calibração, tem de alterar a configuração para **YES**.

Dica

Para regressar ao modo de medição, prima a tecla  $\mathcal{R}$ .

#### **● P3.1 selecione a unidade de salinidade**

- 1. Prima a tecla  $\mathbb{Q}_n$ , aparece o ecrã **P1 COND**.
- 2. Prima a tecla , aparece o ecrã **P2 TDS**.
- 3. Prima a tecla , aparece o ecrã **P3 SAL**.
- 4. Prima a tecla **ENT** , parece o ecrã **P3.1 UNIT**.
- 5. Prima a tecla **ENT** , aparece por defeito **UNIT ppt**.
- 6. Use as teclas  $\blacktriangle \blacktriangledown$  para alterar a unidade de salinidade para percentagem (%).
- 7. Prima a tecla **ENT** , aparece o ecrã **P3.1 UNIT**. Isto indica conclusão da seleção da unidade de salinidade.

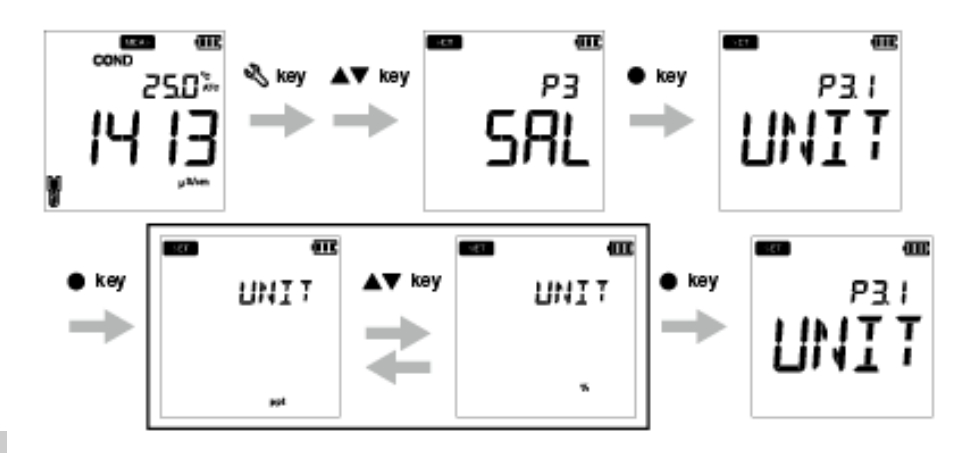

#### <span id="page-45-0"></span> **● P3.2 selecione tipo de salinidade**

- 1. Prima a tecla  $\mathbb{Q}_n$  aparece o ecrã **P1 COND**.
- 2. Prima a tecla , aparece o ecrã **P2 TDS**.
- 3. Prima a tecla , aparece o ecrã **P3 SAL**.
- 4. Prima a tecla **ENT** , parece o ecrã **P3.1 UNIT**.
- 5. Prima a tecla , aparece o ecrã **P3.2 TYPE**.
- 6. Prima a tecla **ENT** , aparece **TYPE NACL** com NaCl como definição padrão.
- 7. Use as teclas  $\blacktriangle \blacktriangledown$  para alterar o tipo de salinidade para água salgada.
- 8. Prima a tecla **ENT** , aparece o ecrã **P3.2 TYPE**. Isto indica conclusão da seleção do tipo de salinidade.

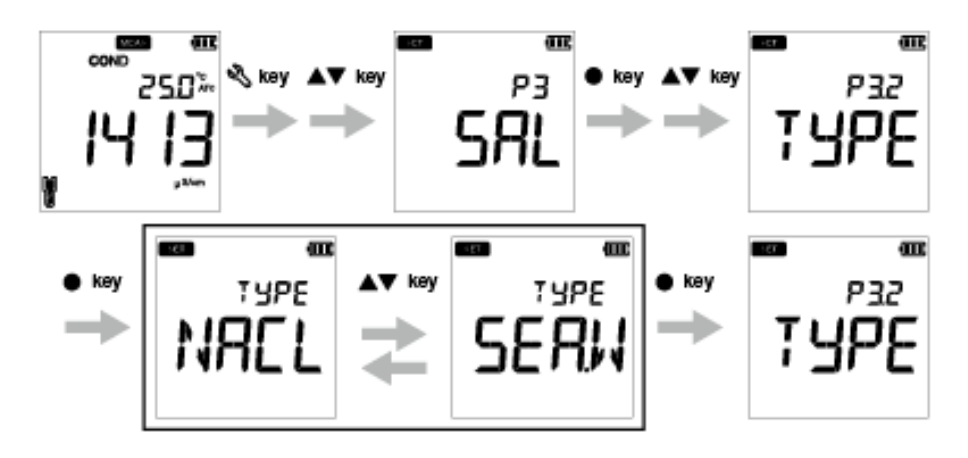

#### **● P3.3 Apagar dados de calibração**

- 1. Prima a tecla  $\mathbb{Q}_n$ , aparece o ecrã **P1 COND**.
- 2. Prima a tecla , aparece o ecrã **P2 TDS**.
- 3. Prima a tecla , aparece o ecrã **P3 SAL**.
- 4. Prima a tecla **ENT** , parece o ecrã **P3.1 UNIT**.
- 5. Prima a tecla , aparece o ecrã **P3.2 TYPE**.
- 6. Prima a tecla , aparece o ecrã **P3.3 C.CLr**.
- 7. Prima a tecla **ENT** , aparece **C.CLr NO** com **NO** como configuração padrão.
- 7. Use as teclas  $\blacktriangle \blacktriangledown$  para altear a configuração para YES. Isto apaga os dados de calibração.
- 8.Prima a tecla **ENT** . Aparece o ecrã **P3.3 C.CLR**. Isto indica eliminação de dados de calibração.

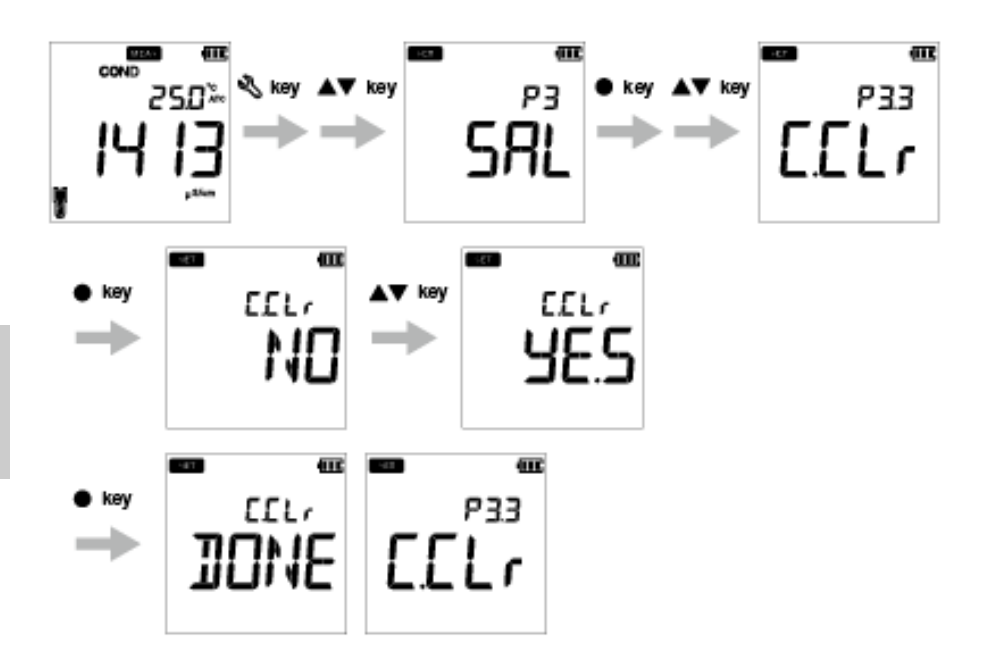

### <span id="page-47-0"></span>**● P4 Configuração de Dados**

Ao usar a função de configuração de Dados P4 do medidor, pode:

- Definir intervalo do registo de dados
- Definir impressão registo de dados
- Apagar registo de dados

Para definir as funções de dados usando o medidor portátil LAQUA EC200, siga o procedimento descrito a seguir:

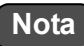

- O intervalo do registo de dados padrão é ----, em que ---- indica que foi definido "sem intervalo de registo de dados".
- O intervalo de registo de dados pode ser definido entre 2 e 999 segundos.

#### **Pré-requisitos**

Ligue o medidor de EC.

Dica

Para regressar ao modo de medição, prima a tecla  $\mathbf{\Omega}$ .

- **P 4.1 Definição do intervalo de registo de dados**
	- 1. Prima a tecla  $\mathbb{Q}_n$ , aparece o ecrã **P1 COND**.
	- 2. Prima a tecla , aparece o ecrã **P2 TDS**.
	- 3. Prima a tecla , aparece o ecrã **P3 SAL**.
	- 4. Prima a tecla , aparece o ecrã **P4 DATA**.
	- 5. Prima a tecla **ENT** , aparece o ecrã **P4.1 LOG**.
	- 6. Prima a tecla **ENT** , aparece o intervalo de registo de dados definido anteriormente.
	- 7. Use as teclas  $\blacktriangle \blacktriangledown$  para definir o intervalo de registo de dados.
	- 8. Prima a tecla **ENT** , aparece o ecrã **P4.1 LOG**. Isto indica conclusão da definição do intervalo de registo de dados.

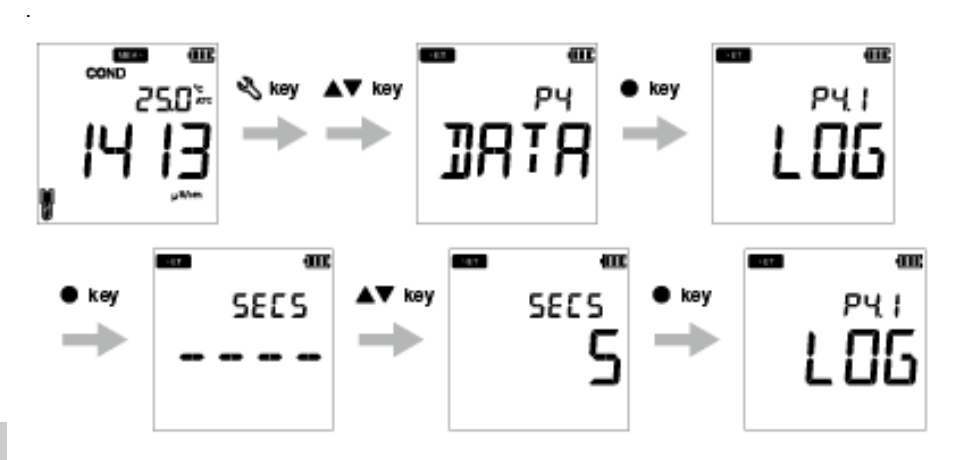

#### **● P 4.2 Definição de impressão de dados**

- 1. Prima a tecla  $\mathbb{Q}_n$ , aparece o ecrã **P1 COND**.
- 2. Prima a tecla , aparece o ecrã **P2 TDS**.
- 3. Prima a tecla , aparece o ecrã **P3 SAL**.
- 4. Prima a tecla , aparece o ecrã **P4 DATA**.
- 5. Prima a tecla **ENT** , aparece o ecrã **P4.1 LOG**.
- 6. Prima a tecla , aparece o ecrã **P4.2 PrNT**.
- 7. Prima a tecla **ENT** , a definição padrão é **NO**.
- 8. Use as teclas para altear a configuração para **YES**.
- 9. Prima a tecla **ENT** , aparece o ecrã **P4.2 PrNT**. Isto indica conclusão da impressão de dados.

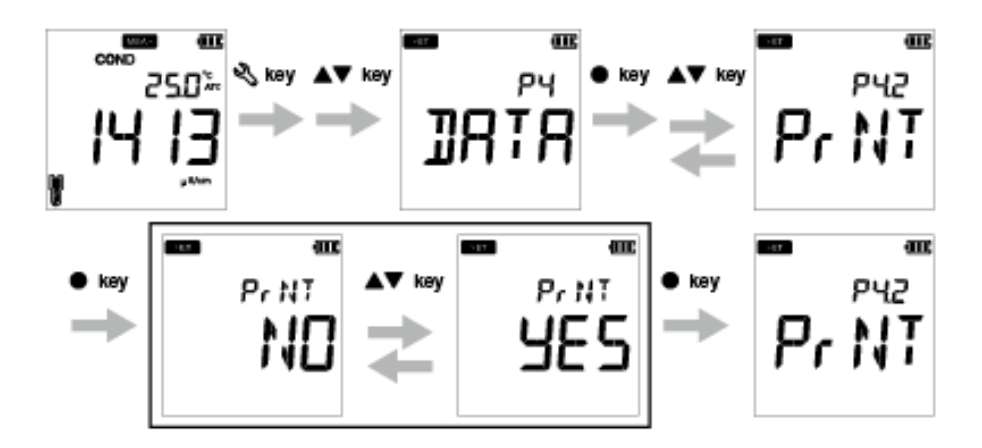

#### **● P4.3 Apagar definição dos dados**

- 1. Prima a tecla  $\mathbb{Q}_n$ , aparece o ecrã **P1 COND**.
- 2. Prima a tecla , aparece o ecrã **P2 TDS**.
- 3. Prima a tecla , aparece o ecrã **P3 SAL**.
- 4. Prima a tecla , aparece o ecrã **P4 DATA**.
- 5. Prima a tecla **ENT** , aparece o ecrã **P4.1 LOG**.
- 6. Prima a tecla , aparece o ecrã **P4.2 PrNT**.
- 7. Prima a tecla , aparece o ecrã **P4.3 D.CLR**.
- 8. Prima a tecla **ENT** , a definição padrão é **NO**.
- 9. Utilize as teclas  $\blacktriangle \blacktriangledown$  e defina para **YES** para apagar todos os dados.
- 10. Prima a tecla **ENT** , aparece o ecrã **P4.3 D.CLR**. Isto indica eliminação de dados.

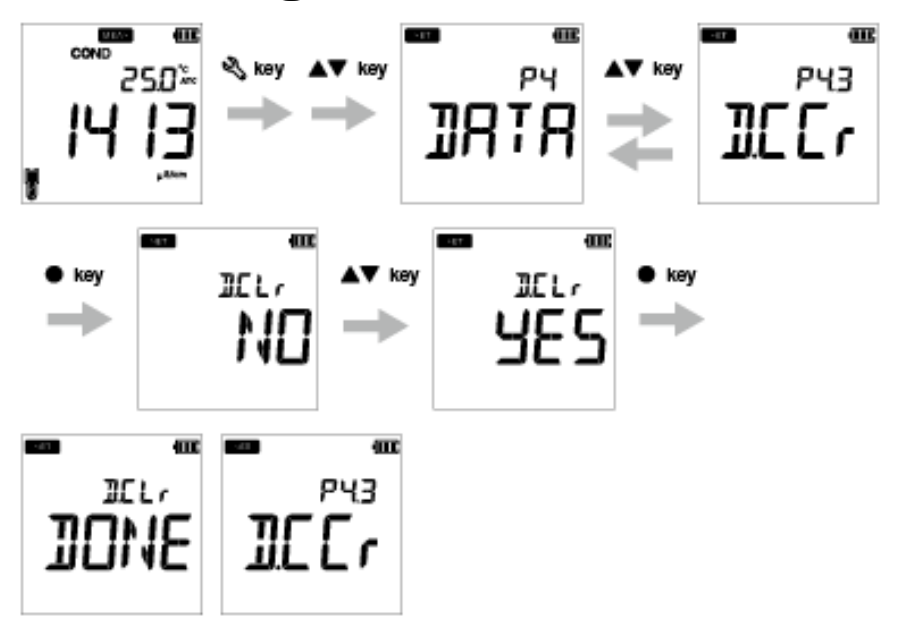

#### <span id="page-51-0"></span>**● Configuração geral P5**

Ao usar a função de configuração Geral P5 do medidor, pode:

- Selecionar o modo de estabilidade do medidor
- Definir o tempo de paragem automática
- Selecione a unidade de temperatura
- Reinicializar o medidor

Para definir as funções gerais usando o medidor portátil LAQUA EC200, siga o procedimento descrito a seguir:

#### **Pré-requisitos**

Ligue o medidor de EC.

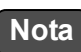

- No modo de calibração, o modo estável automático (**AS**) é ativado.A configuração de estabilidade padrão no modo de medição é "estável automático" (**AS**). Se preferir, pode alterá-lo para "espera automática" (**AH**) ou "tempo real" (**RT**).
- O tempo para desligar automaticamente é 30 minutos. Pode definir o tempo entre ---- e 30 minutos, em que ---- indica "não foi definido tempo de desligar automático" e o medidor funcionará continuamente.
- A unidade de temperatura padrão é **°C** e pode alterar a unidade para **°F**.
- A configuração para reinicializar o medidor é **NO**. Se quiser reinicializar o medidor, pode alterá-la para **YES**.

#### — Dica—

• O critério de avaliação da estabilidade permanece o mesmo para o modo de estabilidade automática e o modo de espera automática.

• Para regressar ao modo de medição, prima a tecla  $\mathcal{R}$ .

#### **● P 5.1 Configuração do modo de estabilidade**

- 1. Prima a tecla  $\mathbb{Q}_n$ , aparece o ecrã **P1 COND**.
- 2. Prima a tecla , aparece o ecrã **P2 TDS**.
- 3. Prima a tecla , aparece o ecrã **P3 SAL**.
- 4. Prima a tecla , aparece o ecrã **P4 DATA**.
- 5. Prima a tecla , aparece o ecrã **P5 GEN**.
- 6. Prima a tecla **ENT** , aparece o ecrã **P5.1 STBL**.
- 7. Prima a tecla **ENT** , o modo de estabilidade padrão é **AS** (estabilidade automática).

8. Use as teclas  $\triangle \blacktriangledown$  para alterar o modo de estabilidade para **AH** (espera automática) ou **RT** (tempo rea).

9. Prima a tecla **ENT** , aparece o ecrã **P5.1 STBL**. Isto indica conclusão da seleção do modo de estabilidade.

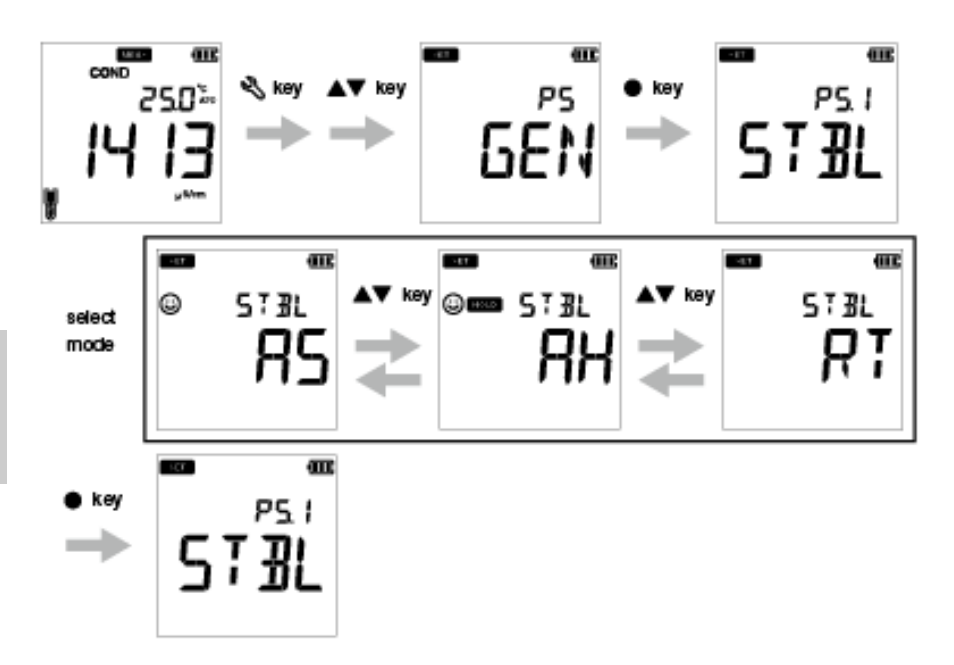

#### **● P 5.2 Definição do tempo para desligar automaticamente**

- 1. Prima a tecla  $\mathbb{Q}_n$ , aparece o ecrã **P1 COND**.
- 2. Prima a tecla , aparece o ecrã **P2 TDS**.
- 3. Prima a tecla , aparece o ecrã **P3 SAL**.
- 4. Prima a tecla , aparece o ecrã **P4 DATA**.
- 5. Prima a tecla , aparece o ecrã **P5 GEN**.
- 6. Prima a tecla **ENT** , aparece o ecrã **P5.1 STBL**.
- 7. Prima a tecla , aparece o ecrã **P5.2 A.OFF**.
- 8. Prima a tecla **ENT** , o tempo padrão para desligar automaticamente é **30 minutos**.
- 9. Use as teclas  $\blacktriangle \blacktriangledown$  para ajustar o tempo de desligar.
- 10. Prima a tecla **ENT** , aparece o ecrã **P5.2 A.OFF**. Isto indica conclusão da definição do tempo para desligar.

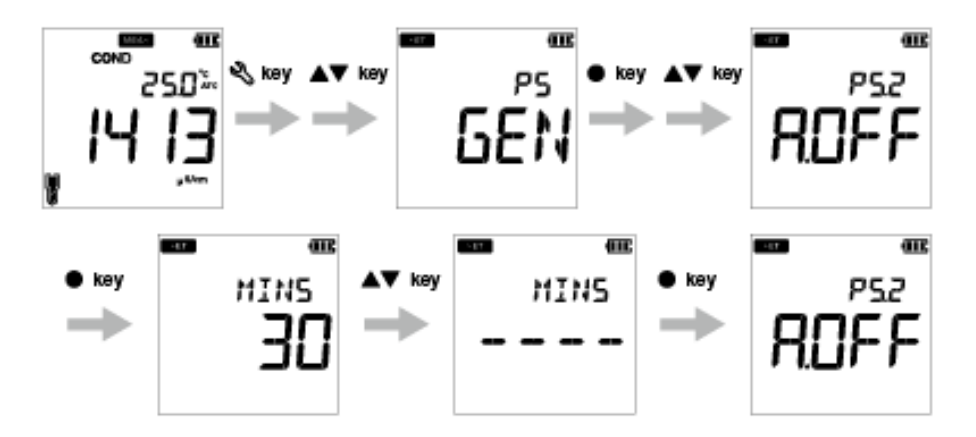

#### **● P 5.3 Configuração da unidade de temperatura**

- 1. Prima a tecla  $\mathbb{Q}_n$ , aparece o ecrã **P1 COND**.
- 2. Prima a tecla , aparece o ecrã **P2 TDS**.
- 3. Prima a tecla , aparece o ecrã **P3 SAL**.
- 4. Prima a tecla , aparece o ecrã **P4 DATA**.
- 5. Prima a tecla , aparece o ecrã **P5 GEN**.
- 6. Prima a tecla **ENT** , aparece o ecrã **P5.1 STBL**.
- 7. Prima a tecla , aparece o ecrã **P5.2 A.OFF**.
- 8. Prima a tecla  $\blacktriangle$ , aparece o ecrã **P5.3 °C°F.**
- 9. Prima a tecla **ENT** , a unidade de temperatura padrão é **°C**.
- 10. Use as teclas  $\blacktriangle \blacktriangledown$  para altear a unidade para °F.
- 11. Prima a tecla **ENT** , aparece o ecrã **P5.3 °C°F**. Isto indica conclusão da seleção da unidade de temperatura.

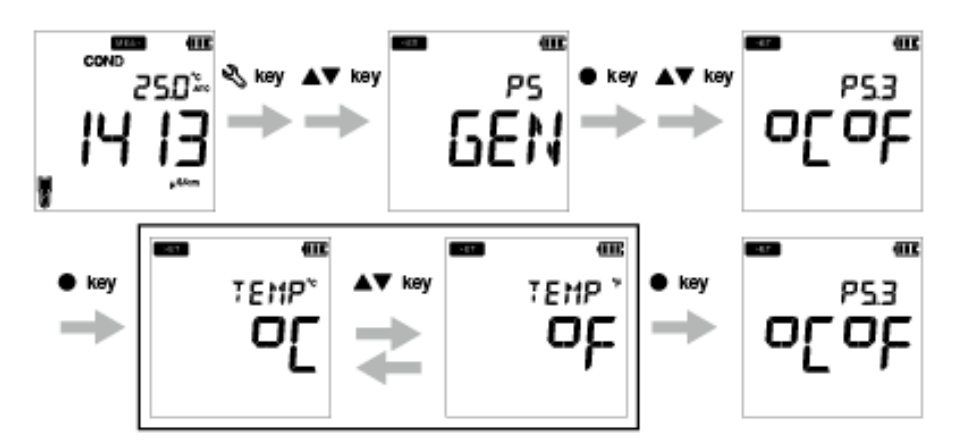

#### **● P 5.4 Reinicializar o medidor**

- 1. Prima a tecla **Q,** aparece o ecrã **P1 COND**.
- 2. Prima a tecla , aparece o ecrã **P2 TDS**.
- 3. Prima a tecla , aparece o ecrã **P3 SAL**.
- 4. Prima a tecla , aparece o ecrã **P4 DATA**.
- 5. Prima a tecla , aparece o ecrã **P5 GEN**.
- 6. Prima a tecla **ENT** , aparece o ecrã **P5.1 STBL**.
- 7. Prima a tecla , aparece o ecrã **P5.2 A.OFF**.
- 8. Prima a tecla  $\blacktriangle$ , aparece o ecrã **P5.3 °C°F**.
- 9. Prima a tecla , aparece o ecrã **P5.4 r.SET**.
- 10. Prima a tecla **ENT** , a definição padrão do medidor é **NO**.
- 11. Use a tecla  $\blacktriangle \blacktriangledown$  para a passar para **YES**.
- 12. Prima a tecla **ENT** . O medidor exibe **DONE** e desliga-se automaticamente.

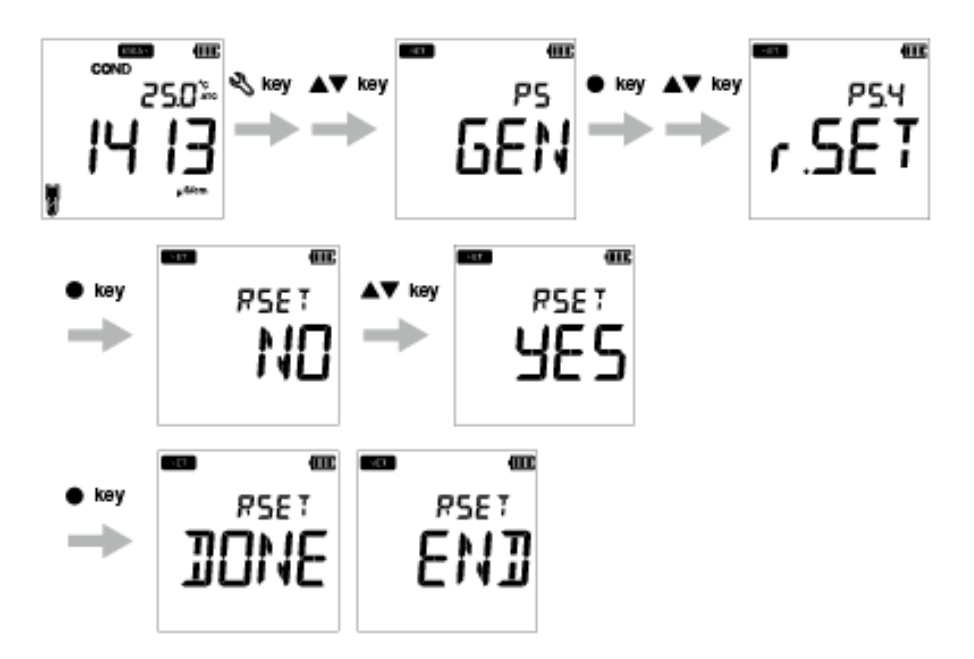

### <span id="page-56-0"></span>**● Configuração de P6 CLK**

A funcionalidade de relógio em tempo real apenas está disponível para os medidores LAQUA EC220. Ao usar a função de configuração de Relógio P4 do medidor, pode definir:

• Data

• Hora

Para definir a função de relógio usando o medidor portátil LAQUA EC220, siga o procedimento descrito a seguir:

#### **Pré-requisitos**

Ligue o medidor de EC.

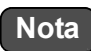

- É necessário definir a data e a hora antes de usar o instrumento pela primeira vez ou depois de substituir as pilhas.
- Os dados de data e hora definidos são captados e a informação hora e a data corretos ficarão associados a todos os dados armazenados.

Dica

Para regressar ao modo de medição, prima a tecla  $\mathcal{R}$ .

#### **● P 6.1 Definição da data**

- 1. Prima a tecla , aparece o ecrã **P1 COND**.
- 2. Prima a tecla , aparece o ecrã **P2 TDS**.
- 3. Prima a tecla , aparece o ecrã **P3 SAL**.
- 4. Prima a tecla , aparece o ecrã **P4 DATA**.
- 5. Prima a tecla , aparece o ecrã **P5 GEN**.
- 6. Prima a tecla , aparece o ecrã **P6 CLK**.
- 7. Prima a tecla **ENT** , aparece o ecrã **P6.1 DATE**.
- 8. Prima a tecla **ENT**  $\bullet$ , aparece o ano definido por defeito.
- 9. Use as teclas  $\blacktriangle \blacktriangledown$  para acertar o ano.
- 10. Prima a tecla **ENT** , aparece o mês definido por defeito.
- 11. Use as teclas  $\blacktriangle \blacktriangledown$  para acertar o mês.
- 12. Prima a tecla **ENT** , aparece a data definida por defeito.
- 13. Use as teclas  $\triangle \blacktriangledown$  para acertar o mês.
- 14. Prima a tecla **ENT** , aparece o ecrã **P6.1 DATE**. Isto indica conclusão da definição da data.

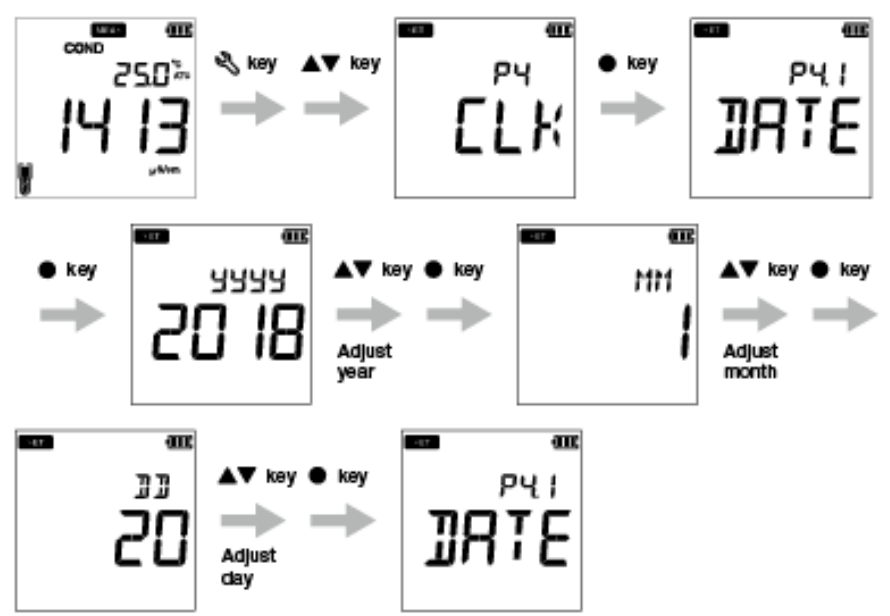

#### **● P 6.2 Definição da hora**

- 1. Prima a tecla  $\mathbb{Q}_n$ , aparece o ecrã **P1 COND**.
- 2. Prima a tecla , aparece o ecrã **P2 TDS**.
- 3. Prima a tecla , aparece o ecrã **P3 SAL**.
- 4. Prima a tecla , aparece o ecrã **P4 DATA**.
- 5. Prima a tecla , aparece o ecrã **P5 GEN**.
- 6. Prima a tecla , aparece o ecrã **P6 CLK**.
- 7. Prima a tecla **ENT** , aparece o ecrã **P6.1 DATE**.
- 8. Prima a tecla , aparece o ecrã **P6.2 TIME**.
- 9. Prima a tecla **ENT**  $\bullet$ , aparece a hora definida por defeito.
- 10. Use as teclas  $\blacktriangle \blacktriangledown$  para acertar a hora.
- 11. Prima a tecla **ENT** , aparecem os minutos definidos por defeito.
- 12. Use as teclas  $\blacktriangle \blacktriangledown$  para acertar os minutos.
- 13. Prima a tecla **ENT** , aparece o ecrã **P6.2 TIME**. Isto indica conclusão da definição da hora.

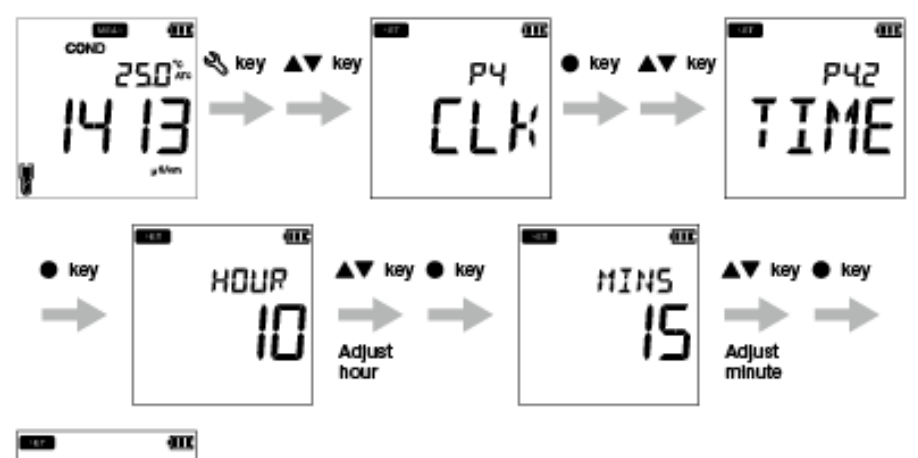

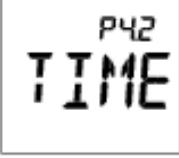

### <span id="page-59-0"></span>**■ Manutenção e armazenamento**

Esta secção descreve a manutenção dos medidores portáteis LAQUA EC200 e elétrodos de condutividade usados com o medidor.

#### **● Contacto de manutenção**

Deverá entrar em contacto com o seu revendedor sobre a manutenção do produto.

#### <span id="page-59-1"></span>**● Manutenção e armazenamento do instrumento**

#### **● Como limpar o instrumento**

- Se o instrumento estiver sujo, limpe-o com cuidado com um pano macio seco. Se for difícil remover a sujidade, limpe-o com um pano humedecido com álcool.
- O instrumento é feito de materiais resistentes a solventes mas não é resistente a todos os químicos. Não mergulhe o instrumento numa solução ácida ou alcalina forte, nem limpe com essa solução.
- Não limpe o instrumento com um pó de polimento ou outro composto abrasivo.

#### **● Condições ambientais para armazenamento**

- Temperatura: 0°C a 45°C
- Humidade: humidade relativa inferior a 80% e sem condensação

#### **● Evitar as seguintes condições**

- Local com poeira
- Vibrações fortes
- Luz solar direta
- Ambiente com gás corrosivo
- Próximo de um ar condicionado
- Vento direto

### <span id="page-60-0"></span>**● Manutenção e armazenamento do elétrodo de condutividade**

Esta secção descreve uma visão geral dos procedimentos de manutenção e armazenamento do elétrodo de condutividade.

#### **● Como limpar o elétrodo**

Limpe sempre o elétrodo com água deionizada depois de cada medição. Quando a resposta é lenta ou os resíduos da amostra aderem ao elétrodo, utilize o método apropriado que se segue para limpar o elétrodo, e a seguir volte a limpar com água deionizada.

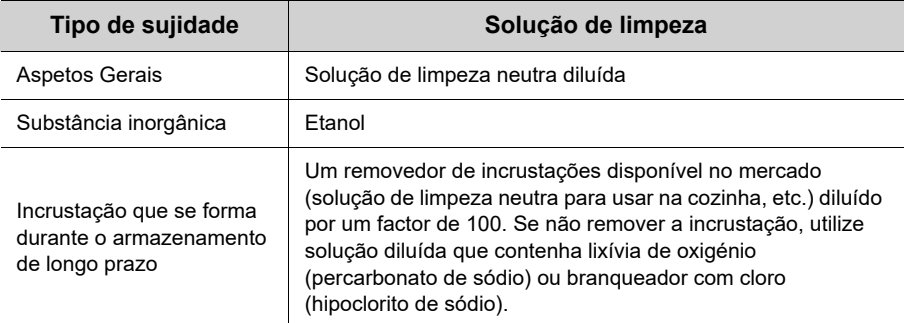

#### **● Armazenamento diário do elétrodo**

Se o elétrodo for guardado em estado seco, a constante da célula irá mudar. Guarde com parte do elétrodo preto imerso em água deionizada, ou com a tampa de proteção cheia com água deionizada e colocada no elétrodo.

#### **● Quando o elétrodo não for usado durante um período prolongado**

Para guardar o elétrodo durante um período longo, limpe-o bem e coloque a tampa de proteção cheia com a água deionizada.

### <span id="page-61-0"></span>**■ Mensagens de erro e resolução de problemas**

#### **● Mensagem de erro**

Esta secção descreve as causas de erros típicos e as medidas a tomar para resolver os respetivos erros.

Se aparecer ERR enquanto estiver a usar o instrumento, verifique o erro, as suas causas e a ação a realizar na lista de erros que se segue.

<span id="page-61-2"></span><span id="page-61-1"></span>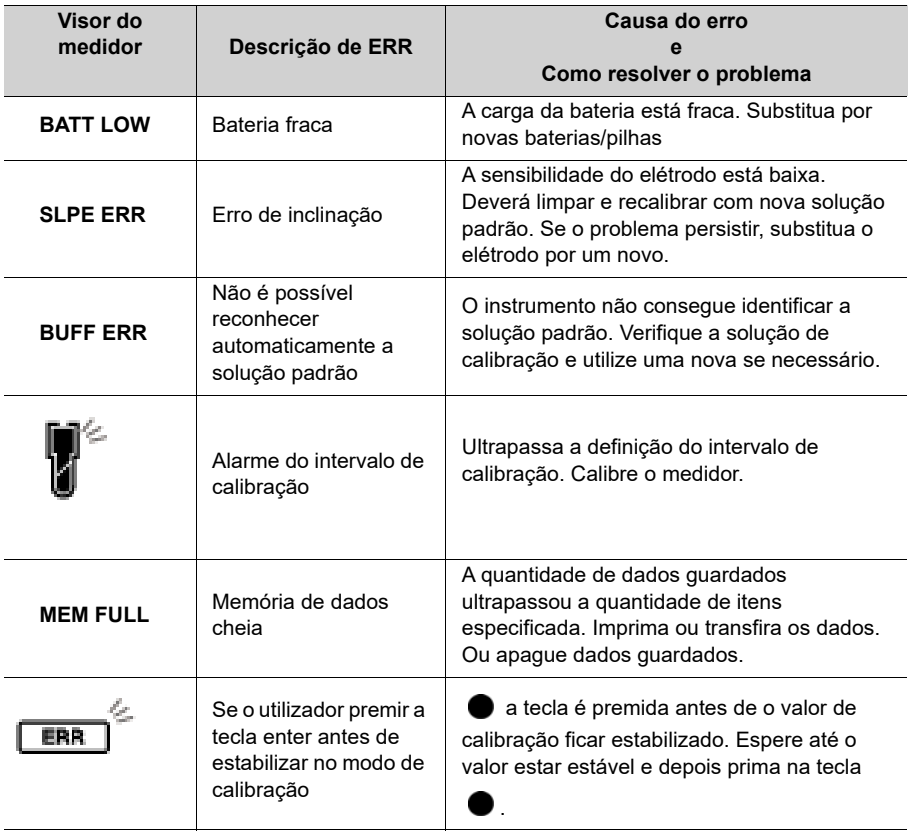

#### **● Resolução de problemas**

Esta secção descreve as causas e as medidas a tomar para problemas que os clientes questionam frequentemente.

#### **O valor indicado flutua**

#### **< Problema com o elétrodo >**

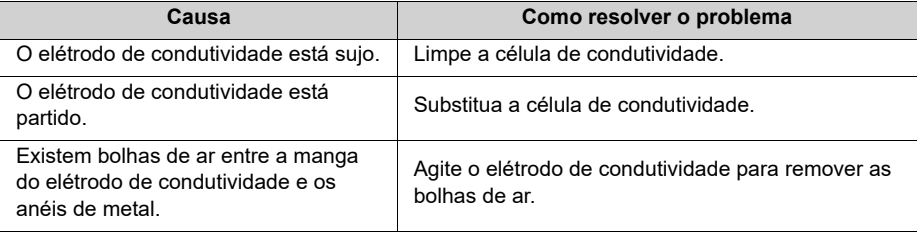

#### **< Problema com o instrumento >**

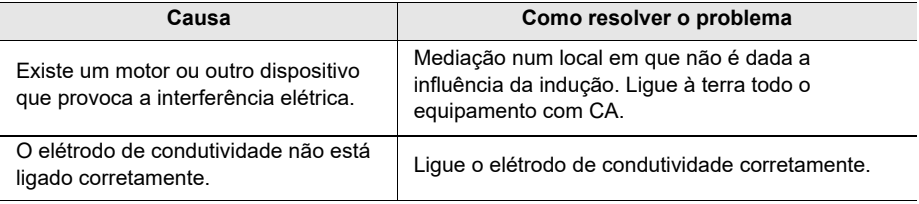

#### **< Problema com a amostra >**

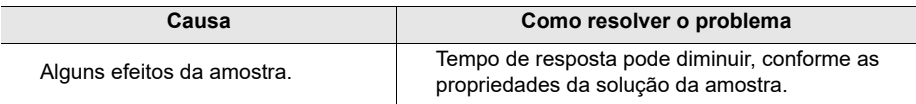

#### **A resposta é lenta**

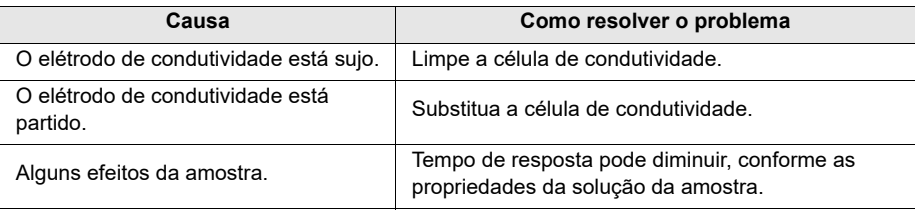

#### **O valor indicado não muda/Não responde**

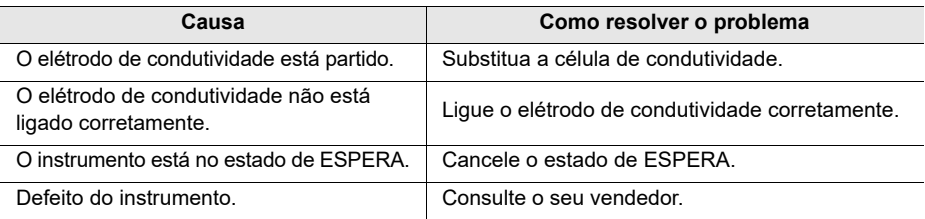

#### **O valor medido está fora do intervalo de mediação**

Quando o valor medido está abaixo do intervalo de exibição, aparece "Ur". Quando o valor medido está acima do intervalo de exibição, aparece "Or".

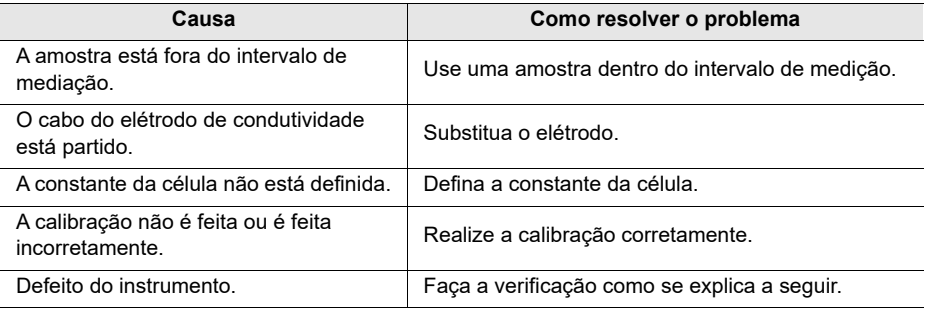

#### **A repetibilidade do valor medido é fraca**

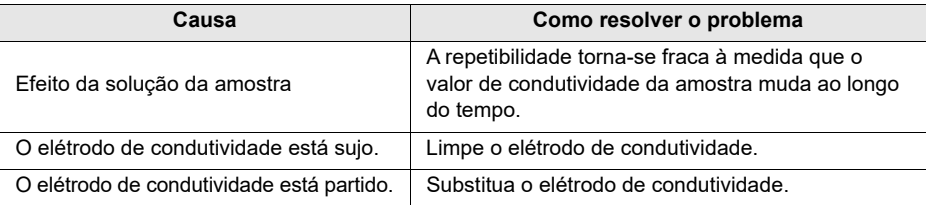

#### **Não aparece nada quando a energia é ligada.**

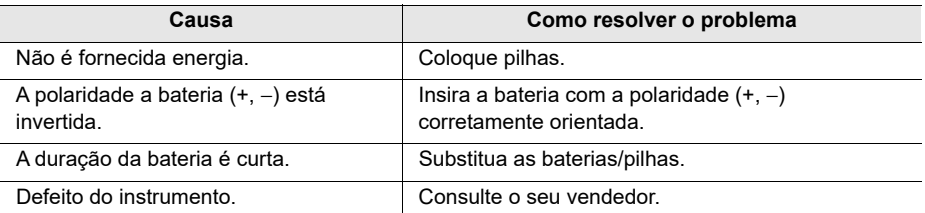

#### **Dilatação do teclado**

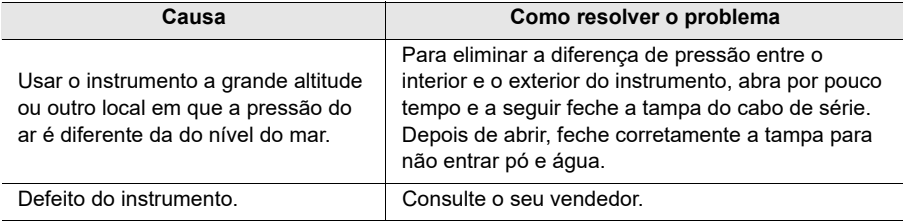

#### **Falta parte do visor**

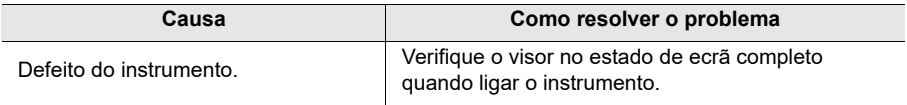

### <span id="page-65-0"></span>**■ Apêndice**

### <span id="page-65-1"></span>**● Apêndice 1**

Esta secção descreve informações técnicas e opções para os medidores portáteis LAQUAEC200.

#### **● Valores padrão de condutividade a diversas temperaturas**

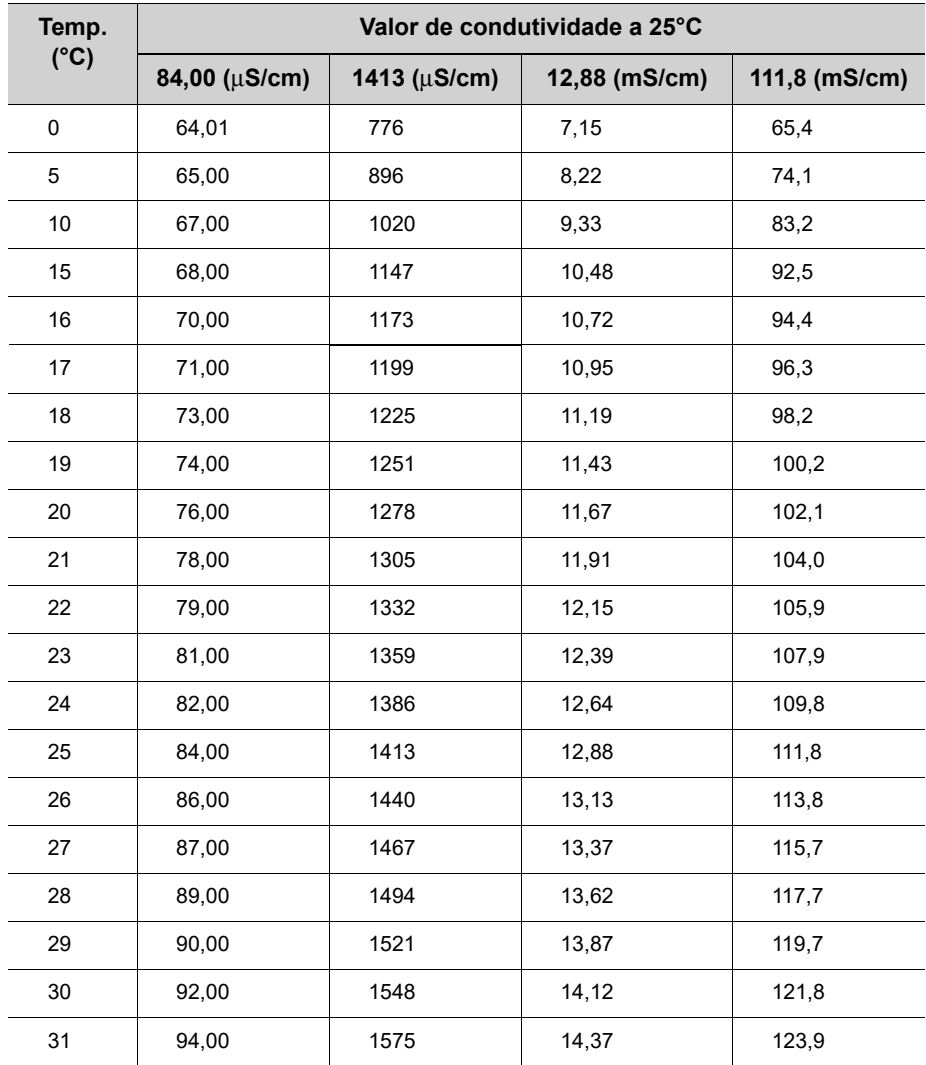

### <span id="page-66-0"></span>**● Apêndice 2**

**Condutividade**

#### **Formato de impressora - Medição**

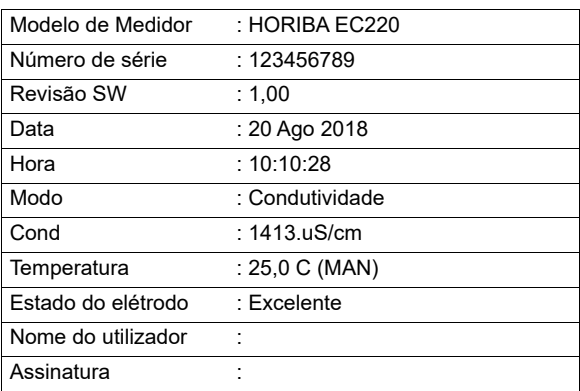

#### **Resistividade**

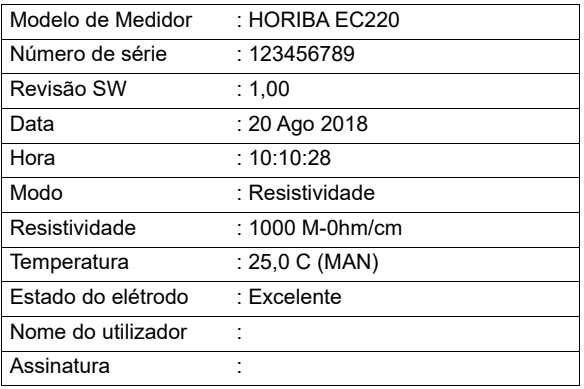

#### **Salinidade**

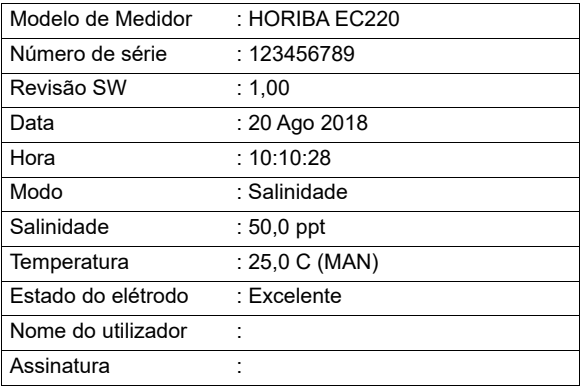

#### **TDS**

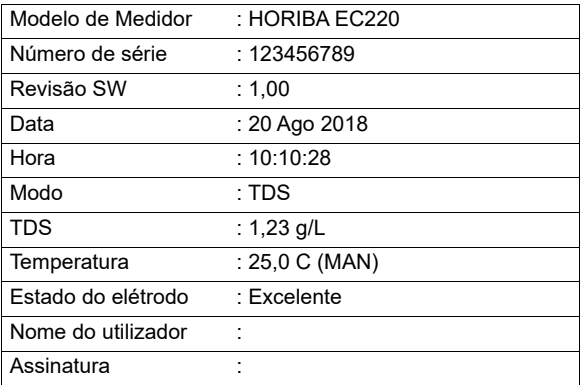

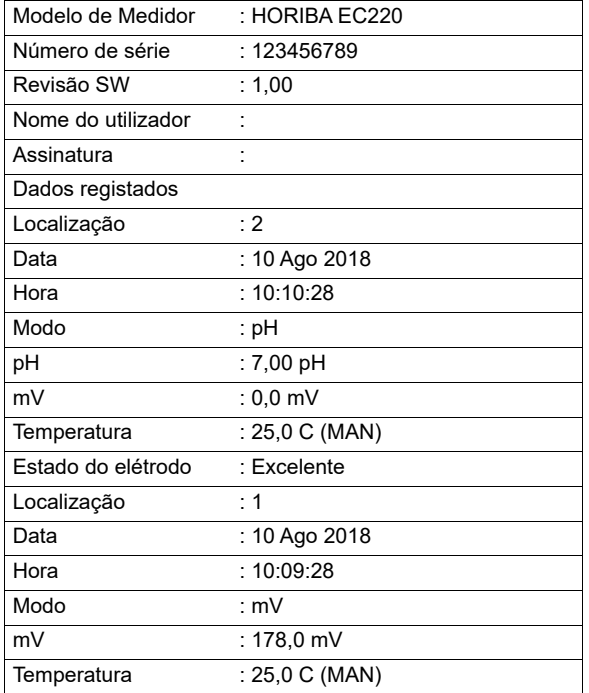

### **Formato de impressora - Registo de dados**

#### **Formato de impressora - Calibração**

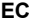

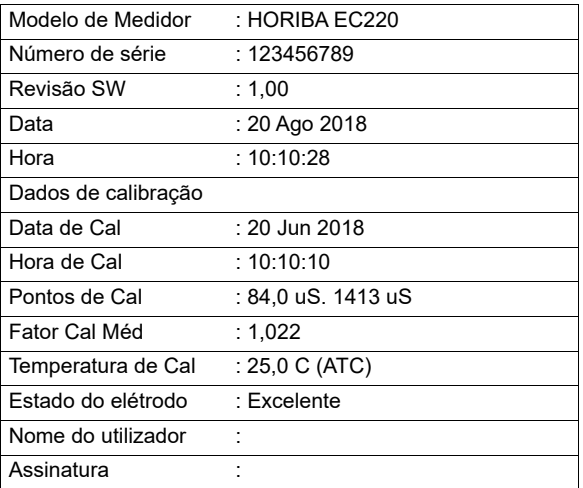

# **HORIBA** Advanced Techno

31, Miyanonishi-cho, Kisshoin Minami-ku, Quioto 601-8306, Japão [http://www.horiba-adt.jp](
http://www.horiba.com/jp/horiba-advanced-techno/index/)

Para quaisquer perguntas relativas a este produto, contacte a sua agência local ou consulte o seguinte site. [http://global.horiba.com/contact\\_e/index.htm](
https://www.horiba.com/en_en/contact/contact-form/)

P/N: 3200793609 GZ: GZ0000553857- Manual: EC210/220 =E=